# POWER ELECTRONICS AND SIMULATION LAB

**B.Tech III Year – II SEM**

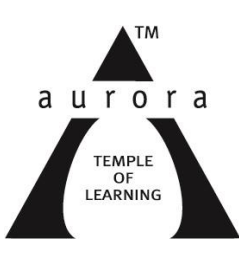

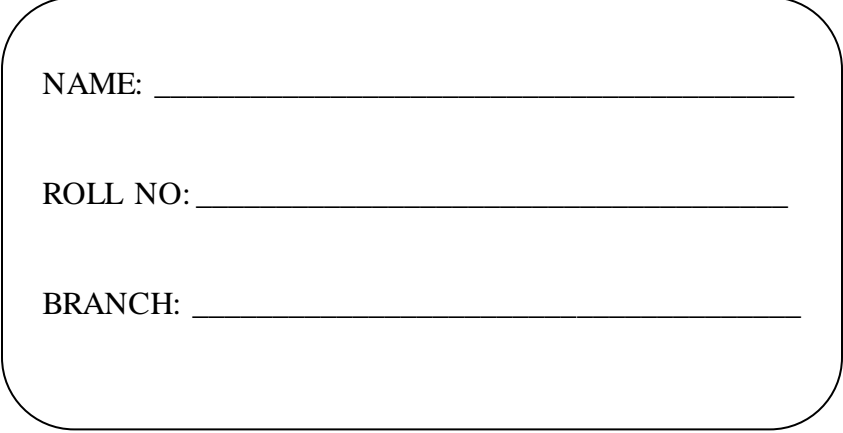

## **DEPARTMENT OF**

**ELECTRICAL AND ELECTRONICS ENGINEERING**

Aurora's Technological and Research Institute

Parvathapur, Uppal, Hyderabad-500 039**.**

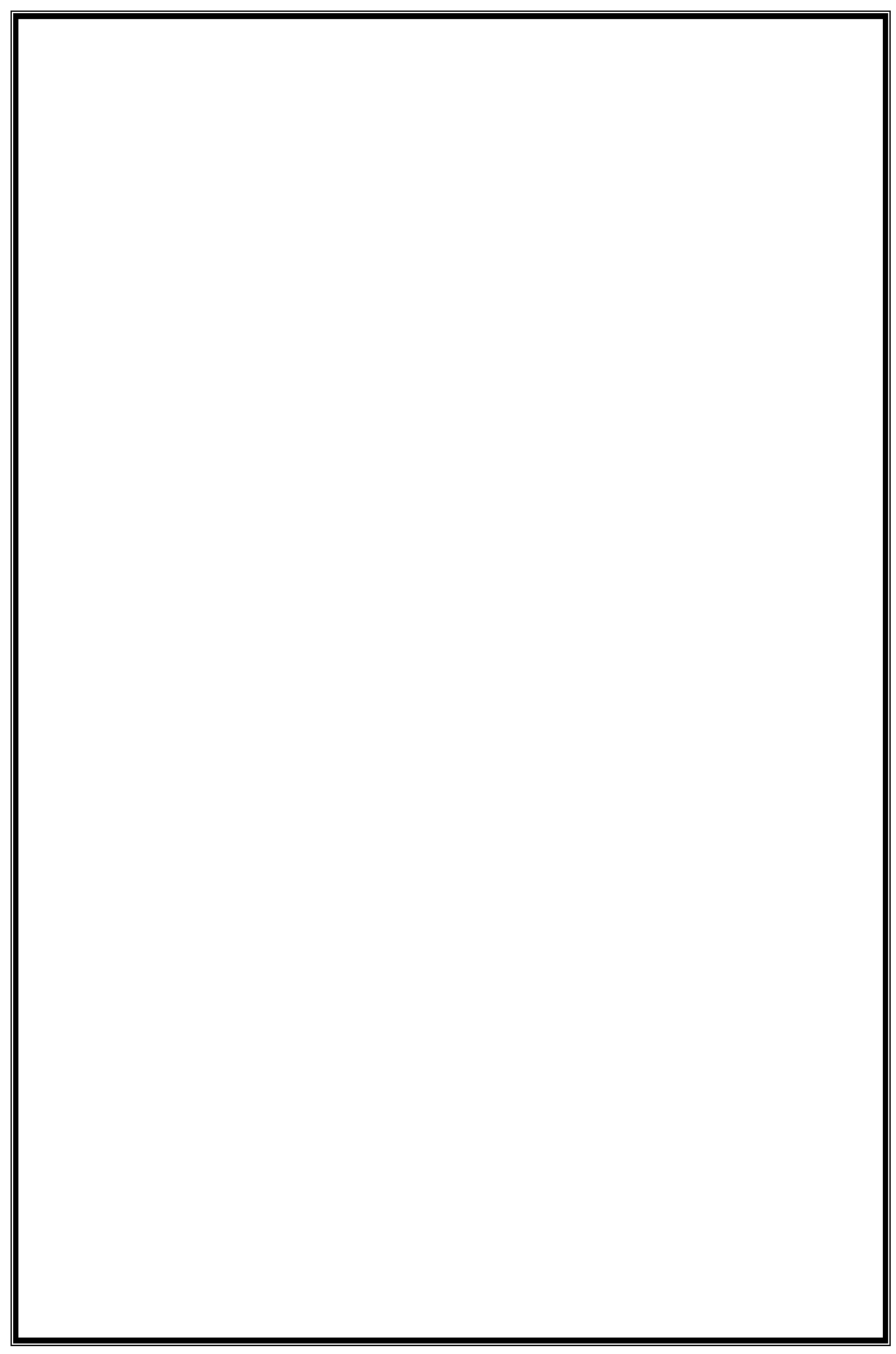

## **LABORATORY PRACTICE**

# I HEAR, I FORGET I SEE, I REMEMBER I DO, I UNDERSTAND

**PRACTCAL APPROACH IS PROBABLY THE BEST APPROACH TO GAIN A CLEAR INSIGHT**

## **CODE OF CONDUCT FOR THE LABORATORIES**

- \* All students must observe the Dress Code while in the laboratory.
- ❖ Sandals or open-toed shoes are NOT allowed.
- ❖ Foods, drinks and smoking are NOT allowed.
- $\triangle$  All bags must be left at the indicated place.
- $\div$  The lab timetable must be strictly followed.
- ❖ Be PUNCTUAL for your laboratory session.
- $\div$  Experiment must be completed within the given time.
- ❖ Noise must be kept to a minimum.
- $\div$  Workspace must be kept clean and tidy at all time.
- ❖ Handle all apparatus with care.
- All students are liable for any damage to equipment due to their own negligence.
- All equipment, apparatus, tools and components must be RETURNED to their original place after use.
- Students are strictly PROHIBITED from taking out any items from the laboratory.
- $\clubsuit$  Students are NOT allowed to work alone in the laboratory without the Lab Supervisor
- Report immediately to the Lab Supervisor if any injury occurred.
- $\clubsuit$  Report immediately to the Lab Supervisor any damages to equipment.

#### **Before leaving the lab**

- $\div$  Place the stools under the lab bench.
- ❖ Turn off the power to all instruments.
- $\cdot \cdot$  Turn off the main power switch to the lab bench.
- $\cdot \cdot$  Please check the laboratory notice board regularly for updates

## **GENERAL LABORATORY INSTRUCTIONS**

- $\triangleright$  You should be punctual for your laboratory session and should not leave the lab without the permission of the teacher.
- $\triangleright$  Each student is expected to have his/her own lab book where they will take notes on the experiments as they are completed.
- $\triangleright$  The lab books will be checked at the end of each lab session. Lab notes are a primary source from which you will write your lab reports.
- $\triangleright$  You and your batch mates will work closely on the experiments together. One partner doing all the work will not be tolerated. All the Batch mates should be able to explain the purpose of the experiment and the underlying concepts.
- $\triangleright$  Please report immediately to the member of staff or lab assistant present in the laboratory; if any equipment is faulty.

#### **Organization of the Laboratory**

- $\triangleright$  It is important that the experiments are done according to the timetable and completed within the scheduled time.
- $\triangleright$  You should complete the prelab work in advance and utilize the laboratory time for verification only.
- $\triangleright$  The aim of these exercises is to develop your ability to understand, analyze and test them in the laboratory.
- $\triangleright$  A member of staff and a Lab assistant will be available during scheduled laboratory sessions to provide assistance.
- $\triangleright$  Always attempt experiments; first without seeking help.
- $\triangleright$  When you get into difficulty; ask for assistance.

#### **Assessment**

- $\triangleright$  The laboratory work of a student will be evaluated continuously during the semester for 25 marks. Of the 25 marks, 15 marks will be awarded for day-to-day work.
- For each experiment marks are awarded under three heads:
	- $\_$  Prelab preparation  $-5$  marks
	- \_ Practical work 5marks, and
	- \_ Record of the Experiment 5marks
- $\triangleright$  Internal lab test(s) conducted during the semester carries 10 marks.
- End semester lab examination, conducted as per the JNTU regulations, carries 50 marks.
- $\triangleright$  At the end of each laboratory session you must obtain the signature of the teacher along with the marks for the session out of 10 on the lab notebook.

#### **Lab Reports**

> Note that, although students are encouraged to collaborate during lab, each must individually prepare a report and submit.

- $\triangleright$  They must be organized, neat and legible.
- $\triangleright$  Your report should be complete, thorough, understandable and literate.
- $\triangleright$  You should include a well-drawn and labeled engineering schematic for each circuit
- $\triangleright$  Investigated.
- $\triangleright$  Your reports should follow the prescribed format, to give your report structure and to make sure that you address all of the important points.
- Graphics requiring- drawn straight lines should be done with a straight edge. Well drawn freehand sketches are permissible for schematics.
- $\triangleright$  Space must be provided in the flow of your discussion for any tables or figures. Do not collect figures and drawings in a single appendix at the end of the report.
- Reports should be submitted within one week after completing a scheduled lab session.

#### **Presentation**

- $\triangleright$  Experimental facts should always be given in the past tense.
- Discussions or remarks about the presentation of data should mainly be in the present tense.
- $\triangleright$  Discussion of results can be in both the present and past tenses, shifting back and forth from experimental facts to the presentation.
- $\triangleright$  Any specific conclusions or deductions should be expressed in the past tense.

#### **Report Format**

Lab write ups should consist of the following sections:

- **Aim**: A concise statement describing the experiment and the results. This is usually not more than 3 sentences. Since the abstract is a summary of what you have done, it's a good idea to write this last.
- **Apparatus**: Describe what equipment and components you used to conduct the experiment.
- **Theory**: Several paragraphs that explain the motivation of the experiment. Usually in this statement you state what you intent to accomplish as well as the expected results of the experiment.
- **Procedure**: Describe how you conducted the experiment
- **Results and Analysis**: This is the main body of the report. Graphs, tables, schematics, diagrams should all be included and explained. Results of any calculations should be explained and shown. State the results of the experiment. Include any problems encountered.
- **Conclusion**: Explain how the experiment went, and whether you were able to achieve the expected results stated in the introduction.

**Name of the student: \_\_\_\_\_\_\_\_\_\_\_\_\_\_\_\_\_\_\_\_\_\_\_\_\_\_\_\_\_\_\_\_\_**

**Roll Number: \_\_\_\_\_\_\_\_\_\_\_\_\_\_\_\_\_\_\_\_\_\_\_\_**

## **INDEX**

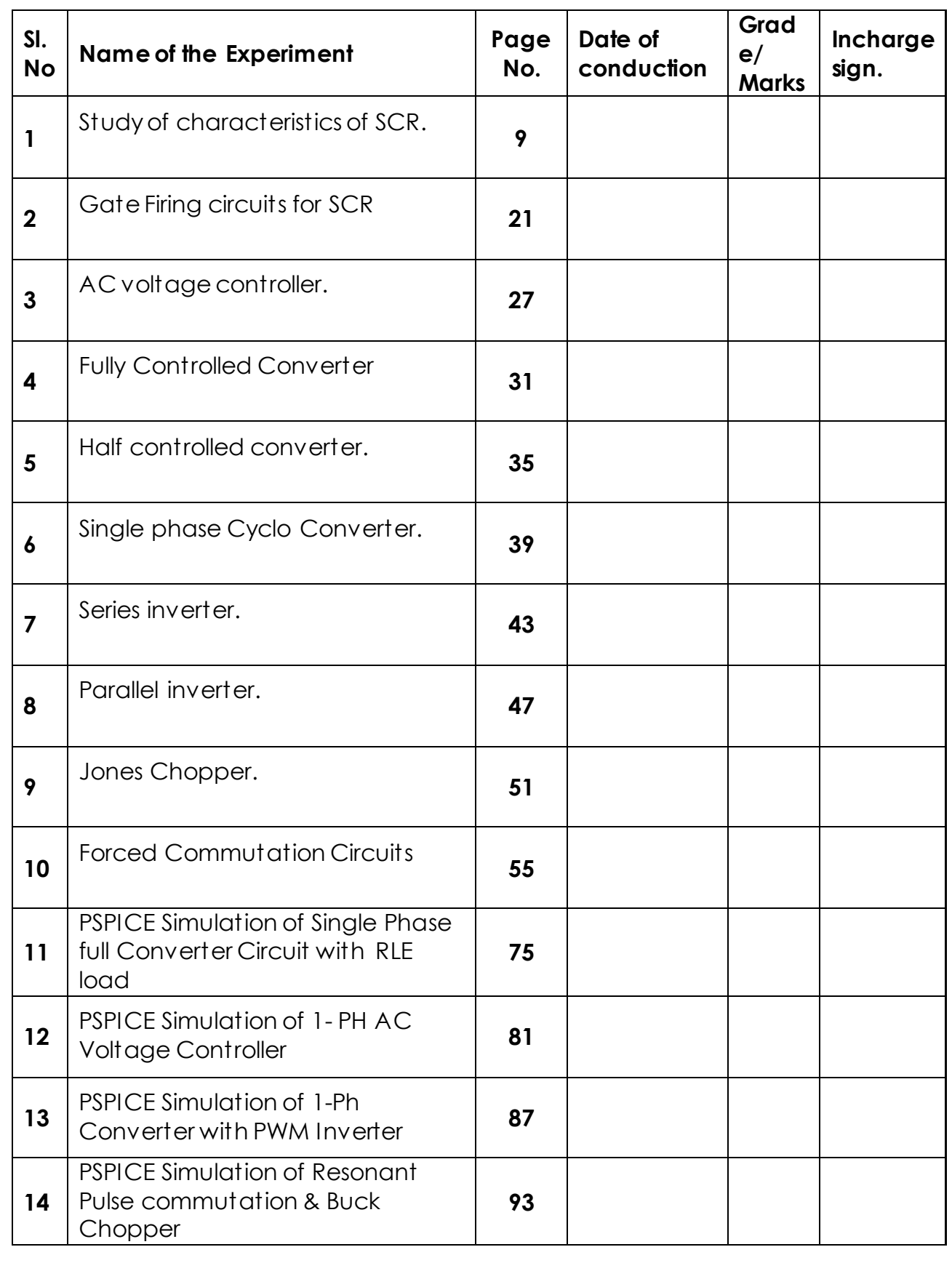

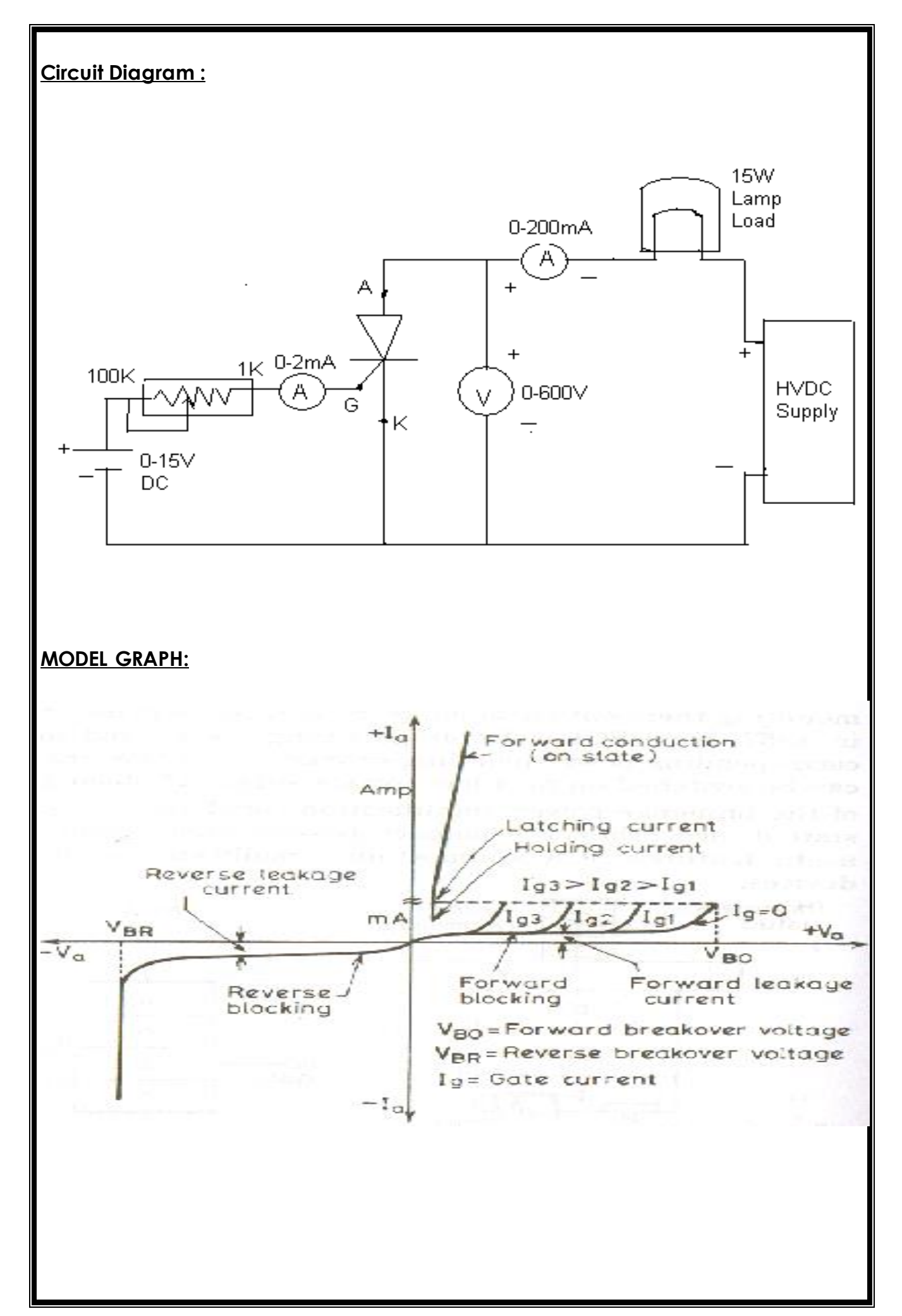

## **1. a) STUDY OF CHARACTERISTICS OF SCR**

**Aim:** To obtain and study the V-I characteristics of SCR and to obtain the values of Latching and Holding currents.

#### **Apparatus:**

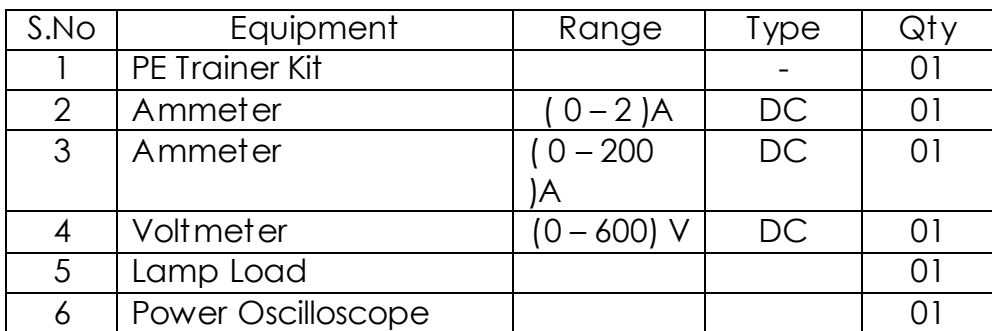

#### **Theory:**

When Anode is positive with respect to the cathode, SCR is said to be forward biased. Whenever the applied voltage becomes more than the Forward Breakover Voltage(VBO), SCR starts conducting. By giving a suitable triggering pulse to the gate, the SCR can be made to conduct at a lower anode to cathode voltage. When the SCR is reverse biased it acts as an open circuit upto Reverse Breakdown voltage after which the SCR breaks down.

Latching current is the minimum value of anode current which it must attain during turn-on process to maintain conduction when gate signal is removed. Holding current is defined as the minimum value of anode current below which SCR turns off.

## **OBSERVATIONS & TABULAR COLUMN:**

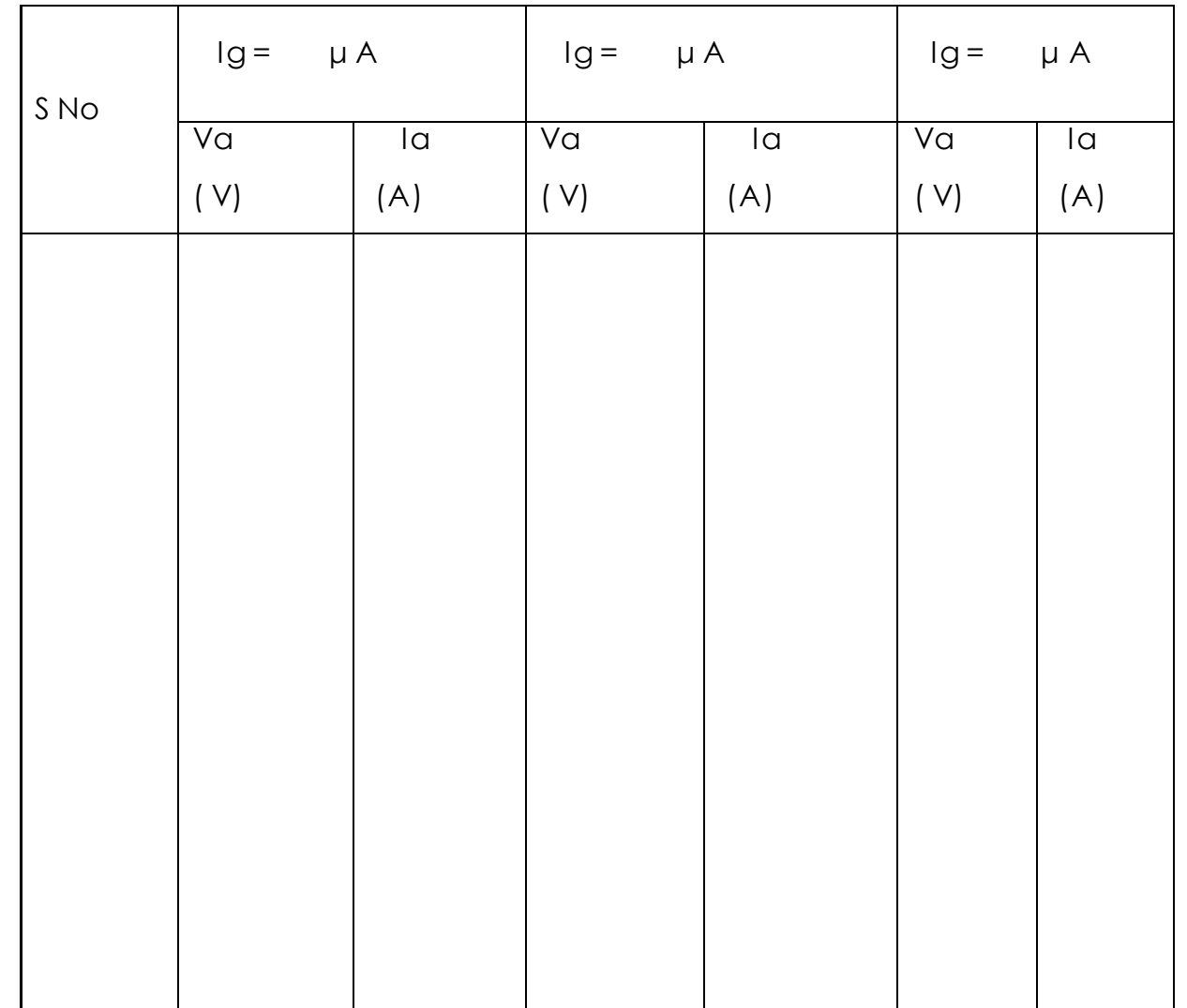

#### **PROCEDURE:**

- 1) Connect the circuit as per the circuit diagram. Make sure that the voltage knobs of the power supply are in the minimum position.
- 2) Switch ON the power supply.
- 3) Keep the gate voltage in the zero voltage position.
- 4) Gradually increase the anode voltage from 0V to 200V.
- 5) Observe and note down the anode current and voltage across the SCR for each value of anode voltage.
- 6) Increase the gate voltage to a higher value, say 2.1V & repeat st eps (4) & (5).
- 7) Repeat steps (4) & (5) for a higher value of gate voltage.
- 8) For a particular value of gate current reduce the anode voltage. Note down the value of current at which the SCR turns OFF as Holding current.
- 9) Keep the gate voltage at a particular value .Turn ON the SCR .Reduce the gate current in steps and note down the value of current at which SCR remains ON even when the gate current is reduced to zero as Latching current.
- 10)Bring the voltage knobs to the initial position and switch off the supply.
- 11)Draw the graph between anode to cathode voltage and current.

#### **Result:**

#### **Reasoning Questions:**

- 1) Explain V-I characteristics of SCR?
- 2) What are Latching current and Holding current?
- 3) Define VBO & VBR? Which has a grater value and why?
- 4) Why is Latching current greater than Holding current?
- 5) What is the effect of increasing gate current in the turning on of SCR?

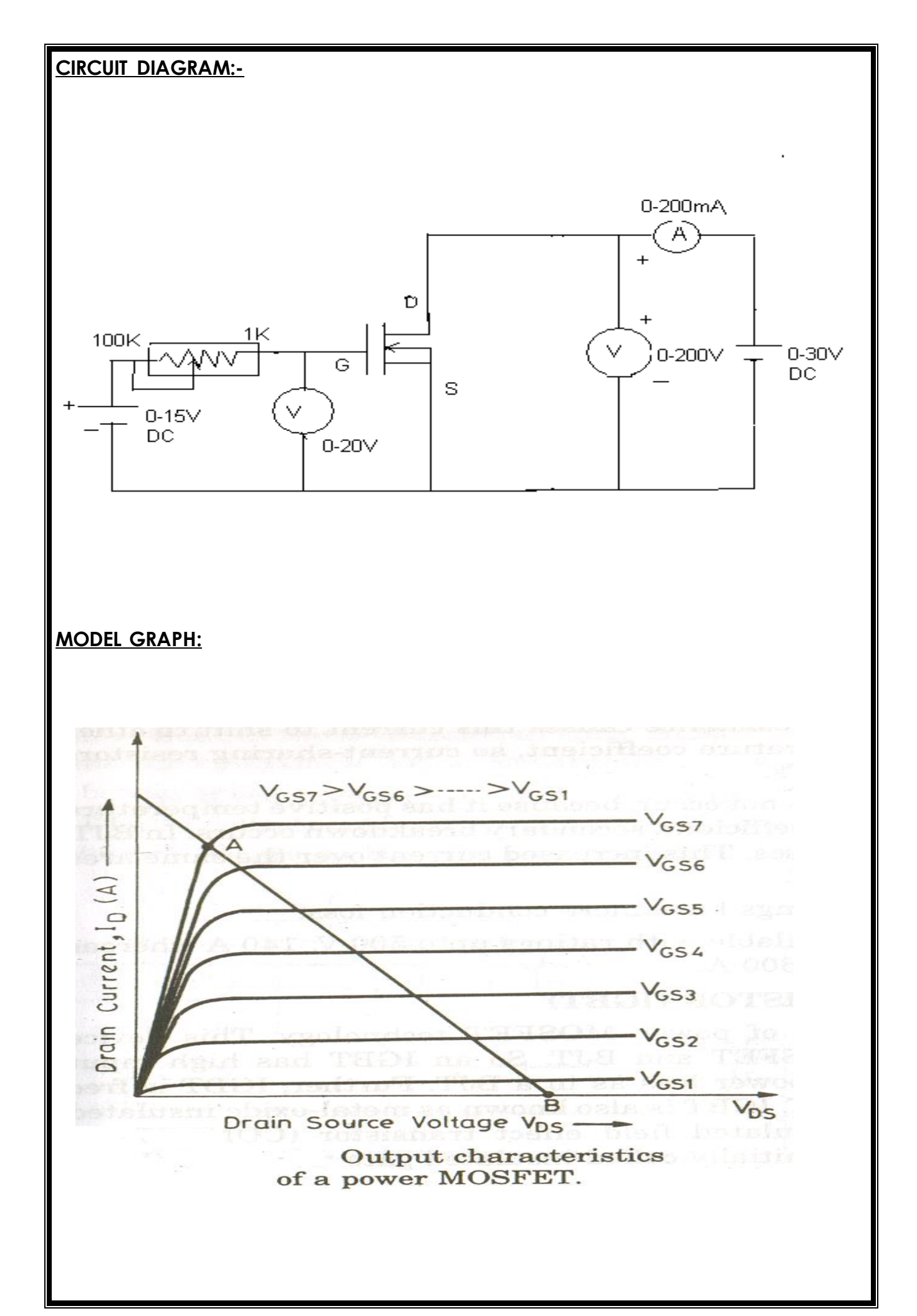

## **B) STUDY OF CHARACTERISTICS OF MOSFET**

**AIM**: To obtain and study the V-I characteristics of MOSFET

#### **Apparatus:**

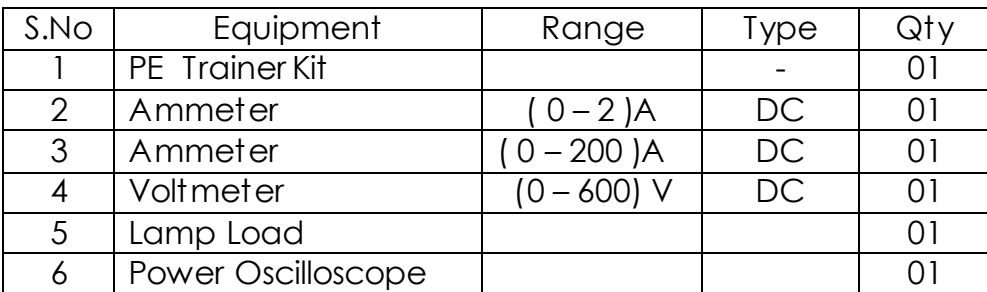

#### **THEORY:**

A Metal Oxide Semiconductor Field Effect Transistor is a recent device developed by combining the areas of Field-effect concept and MOS Technology. A MOSFET is a voltage controlled device. When gate circuit is open, no current flows from drain to source and load. When gate is made positive with respect to source, an electric field is established and current can flow from drain to source. If VGS is made more positive more current flows from drain to source which shows that drain current I<sup>D</sup> is enhanced by the gradual increase of gate voltage.

#### **PROCEDURE:(Output characteristics)**

- 1) Connect the circuit as per the circuit diagram. Make sure that the voltage knobs of the power supply are in the minimum position.
- 2) Switch ON the power supply.
- 3) Keep the gate to source voltage ( VGS ) at zero value.
- 4) Change the value of Drain to source voltage (VDS) from zero to maximum value, ands for each value of V<sub>DS</sub>, note down the value of I<sub>D</sub>.
- 5) Adjust VGS to a higher value(say 3V) and repeat step(4).
- 6) Repeat step (5) for different values of VGS.
- 7) Bring the voltage knobs to the initial position and switch off the supply.
- 8) Draw the output characteristics of MOSFET.

#### **OBSERVATIONS & TABULAR COLUMN:**

#### **output characteristics:**

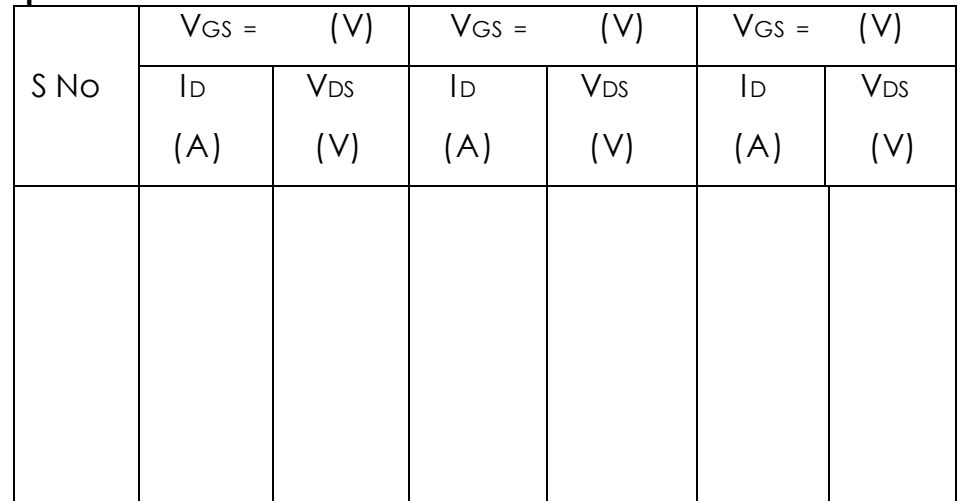

#### **Transfer characteristics**

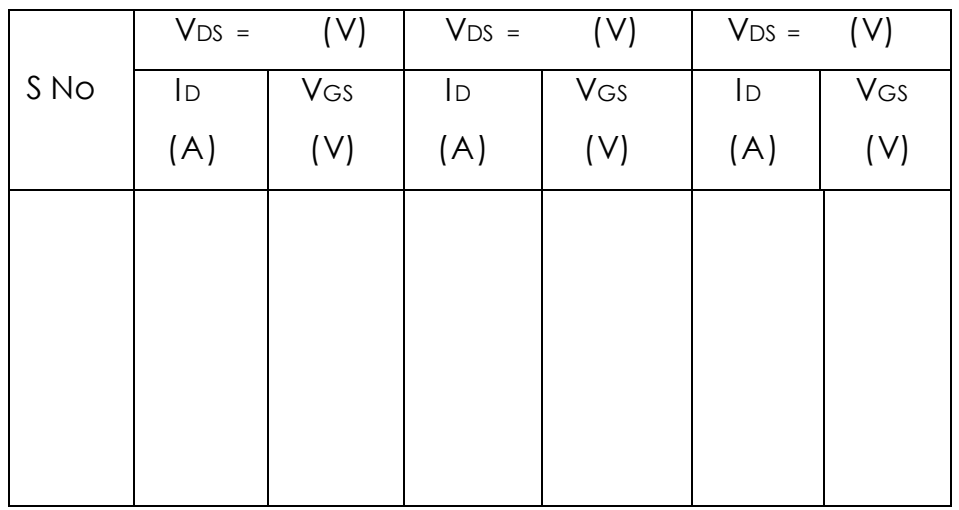

**Transfer characteristics:**

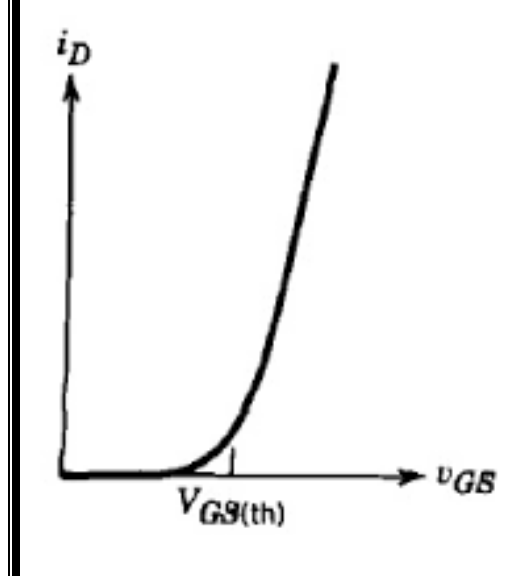

#### **PROCEDURE (Transfer characteristics)**

- 1) Connect the circuit as per the circuit diagram. Make sure that the voltage knobs of the power supply are in the minimum position.
- 2) Switch ON the power supply.
- 3) Keep the gate to source voltage ( $V_{DS}$ ) at zero value.
- 4) Change the value of gate to source voltage (VGS) from zero to maximum value, ands for each value of VGS, note down the value of ID.
- 5) Adjust V<sub>DS</sub> to a higher value(say 3V) and repeat step(4).
- 6) Repeat step  $(5)$  for different values of V<sub>DS</sub>.
- 7) Bring the voltage knobs to the initial position and switch off the supply.
- 8) Draw the transfer characteristics of MOSFET.

#### **Result:**

#### **Reasoning Questions:**

- 1) What is MOSFET?
- 2) What are the advantages of MOSFET over SCR?
- 3) Explain the characteristics of MOSFET?
- 4) Why is MOSFET able to give a very high gain ?
- 5) What is the symbol of a MOSFET? Why , usually a diode is shown connected across the terminals of MOSFET?

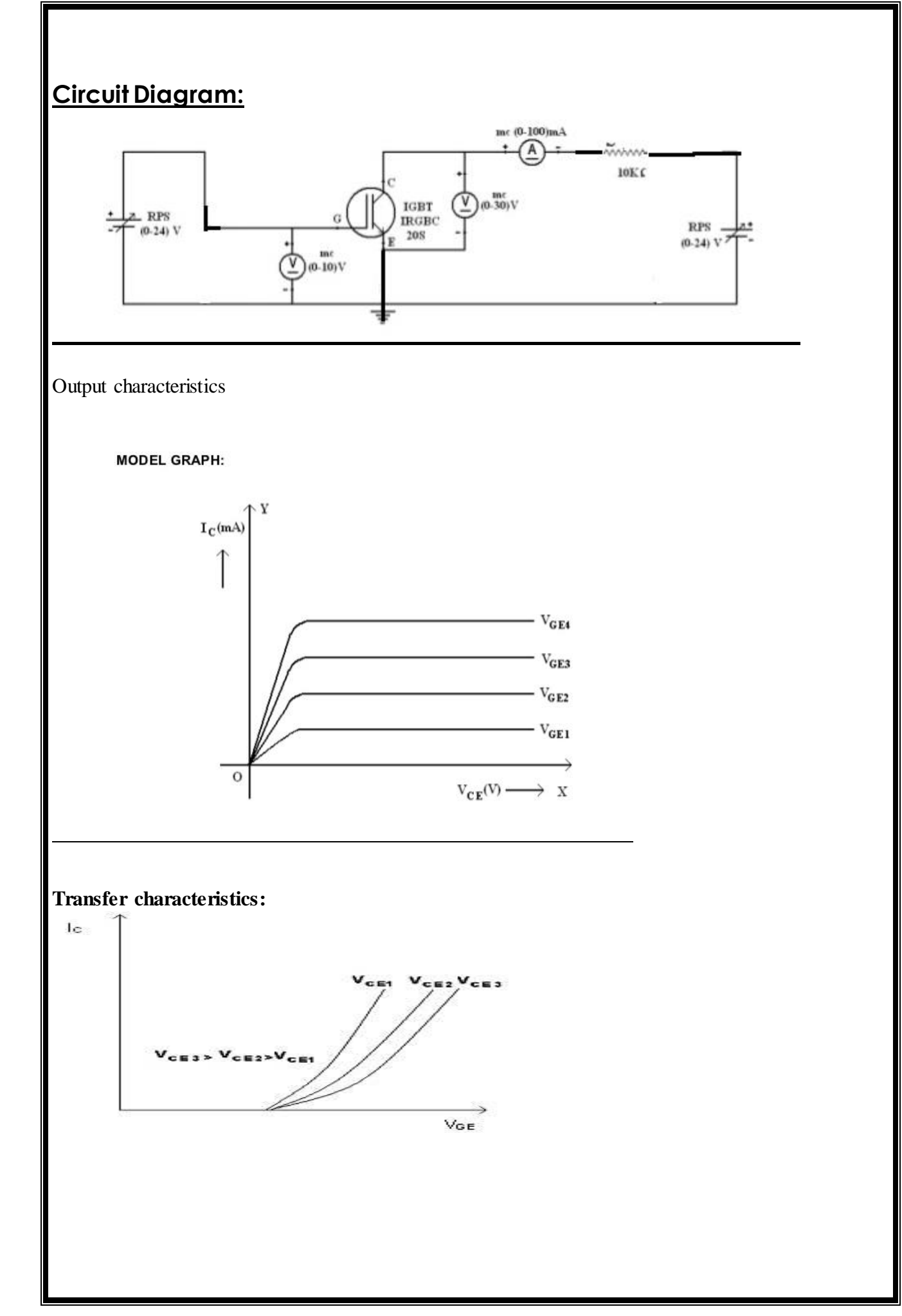

## **C) STUDY OF CHARACTERISTICS OF IGBT**

#### **AIM:**

To study the output or collector characteristics and transfer characteristics of IGBT.

#### **EQUIPMENT REQUIRED:**

- 1. IGBT characteristics circuit Trainer
- 2. Ammeters : 0-500mA
	-
- 3. Voltmeters : 0-50V,0-20V.
- 4. Patch Chords

#### **PROCEDURE:**

#### **Transfer Characteristics:**

- 1. Make connections as per circuit Diagram.
- 2. Initially keep all the controls in minimum position value.
- 3. By varying V2 keep Vce constant(say 3V,5V), now by varying V1 take the values of Ic and Vge.
- 4. Plot the graph between Ic and Vge for every value of Vce.

#### **OBSERVATIONS & TABULAR COLUMN:**

#### **Transfer Characteristics**:

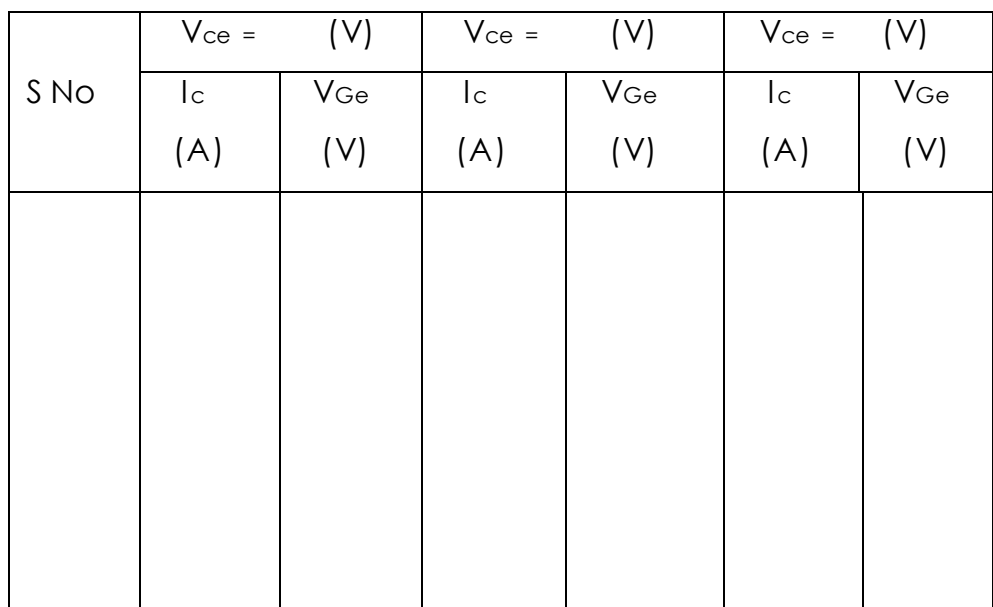

## **OBSERVATIONS & TABULAR COLUMN**

### **Collector Characteristics**:

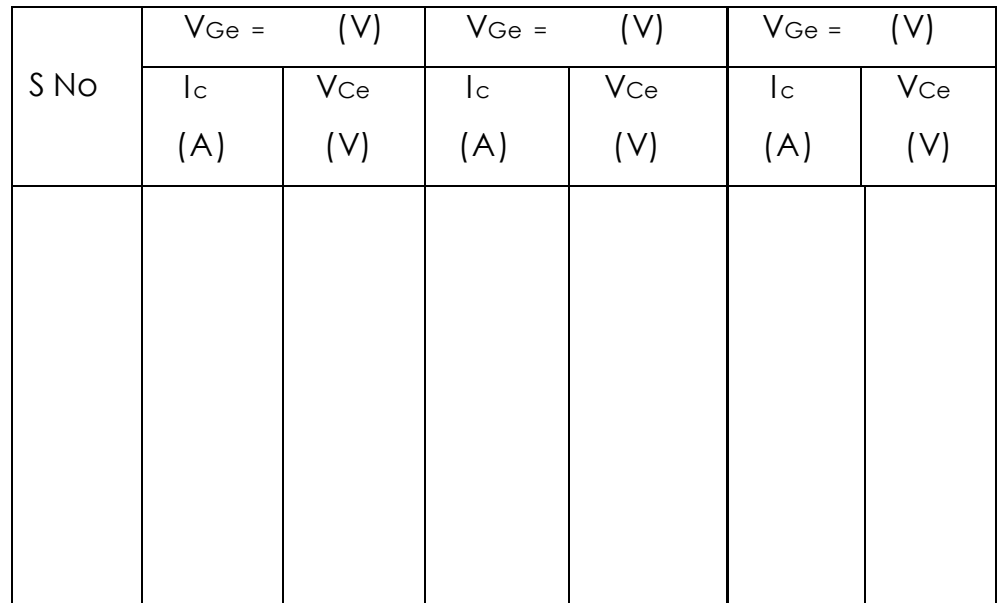

#### **Procedure for collector characteristics:**

- 1. Initially keep all the controls in minimum position value.
- 2. Initially adjust Vce to some constant value say 5V by varying V1.
- 3. Vary V1 and note down the values of Ic and Vce
- 4. Plot the characteristics between Ic and Vce.

#### **Result:**

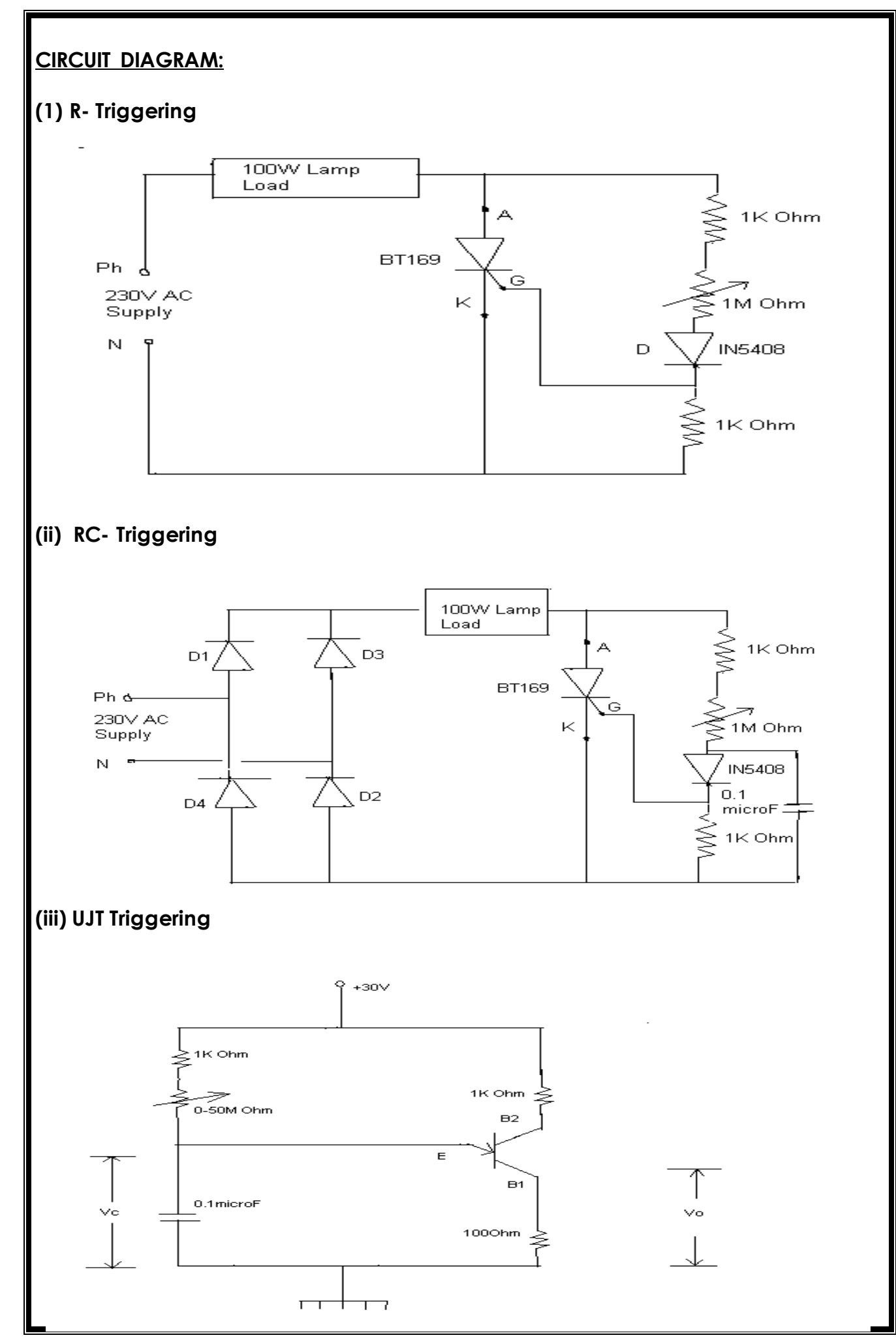

## **2. GATE FIRING CIRCUITS**

**AIM:** To learn about different firing circuits ( R,RC & UJT ) used for triggering SCRs..

#### **Apparatus:**

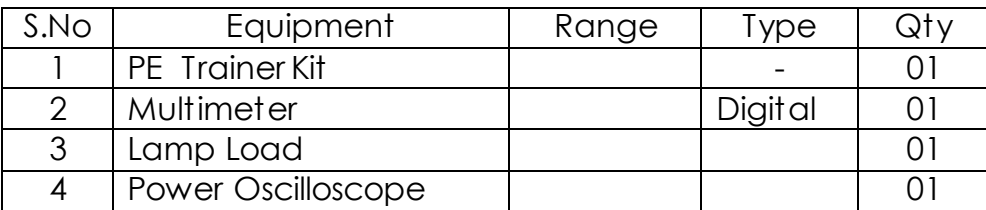

#### **THEORY:**

There are different methods for triggering an SCR. The most commonly used method is gate triggering. By applying a positive signal at the gate terminal of the SCR, it can be triggered much before the specified break over voltage. The gate triggering is of different types:

**R-Triggering:** Here the gate current is supplied by an ac source through a fixed resistance, variable resistance and a diode. During the positive half cycle of the input ac voltage, SCR becomes forward biased. Gate current increases as the input

increases towards peak value. When Ig reaches a value equal to the minimum current required for turning ON the SCR, it turns on. By varying the variable resistance connected in the gate circuit, the firing angle can be varied. Limitation of this method is that firing angle can be varied only up to 900.

**RC Triggering:** Using this circuit, a larger variation in firing angle can be obtained by changing the phase and amplitude of the gate current. By varying the variable resistor, the firing angle can be controlled from 0 to 180<sup>0</sup>. In the negative half cycle, the capacitor charges through diode D2 with lower plate positive to the peak supply voltage. The capacitor voltage remains constant at -Emax until the supply voltage attains zero value. Now, as the SCR anode voltage passes through zero and becomes positive, capacitor begins to discharge and charge in the opposite direction. When the capacitor charges to positive voltage equal to gate trigger voltage Vgt, SCR is triggered, and after this capacitor holds to Vgt. During the negative half cycle, diode D1 prevents the turning on of the SCR.

#### **OBSERVATIONS & TABULAR COLUMN:**

#### **For R-Triggering**

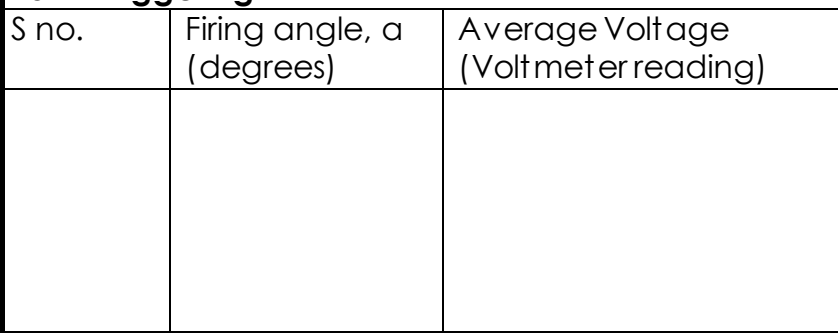

### **For RC -Triggering**

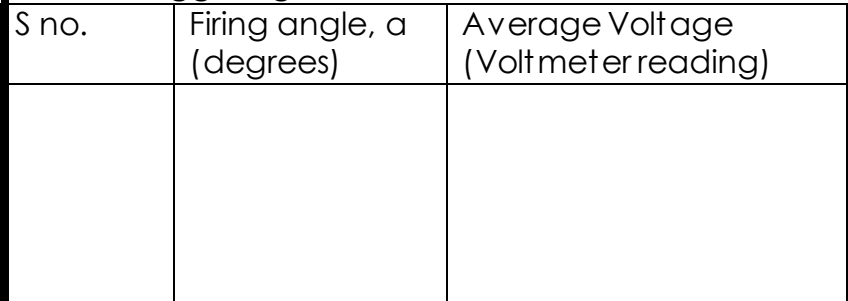

## **For UJT-Triggering**

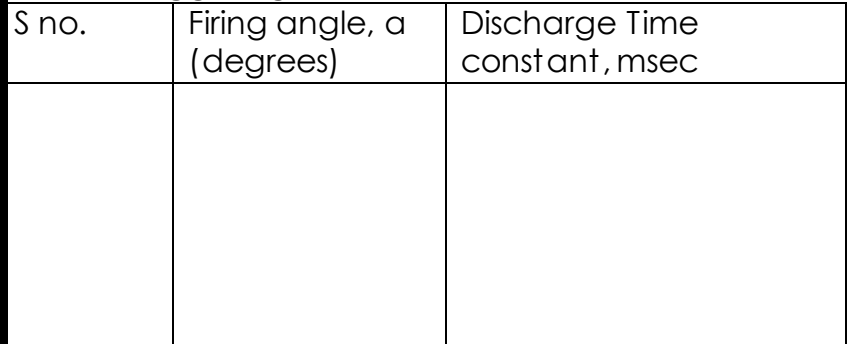

### **MODEL GRAPH**

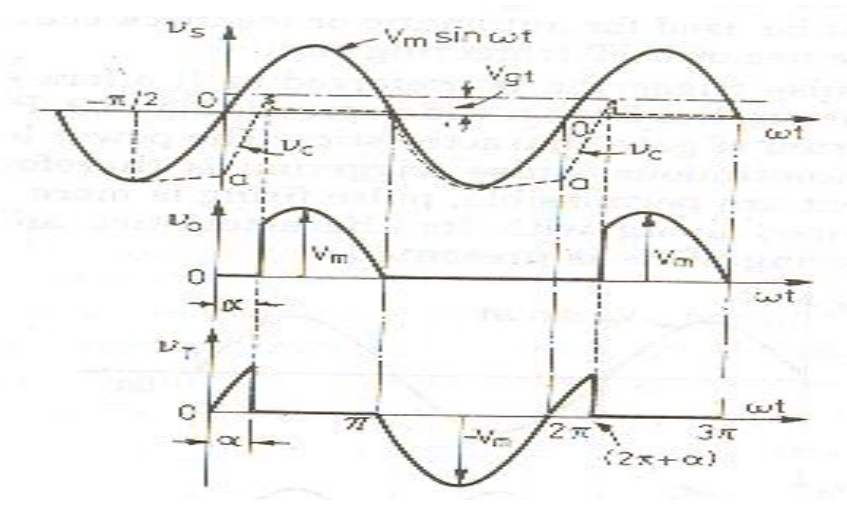

**UJT Triggering:** UJT is often used as a triggering device for SCRs and TRIACs. Here, UJT is used as a relaxation oscillator. The capacitor gets charged, when the supply is ON. When the capacitor voltage becomes equal to the peak voltage, UJT turns on. The capacitor discharges through the low resistance path containing RB1 and R1.The pulses produced by the quick discharge of the capacitor is applied across the gate-cathode region of the SCR, to make it turn-on. By varying the resistance Rc, the charging of the capacitor can be varied, which in turn will vary the time at which UJT turns on and which will vary the firing angle.

#### **PROCEDURE:**

- 1) Make connections as per the circuit diagram (1).
- 2) Switch on the supply.
- 3) Observe the output waveform in the CRO.
- 4) Vary the firing angle. Observe the change in the waveform.
- 5) Note down the firing angle and corresponding voltage from the multimeter.
- 6) Switch off the supply.
- 7) Make connections as per the circuit diagram (2).
- 8) Repeat the steps (2) to (5).
- 9) Make connections as per the circuit diagram (3).
- 10)Repeat the steps (2) to (5).

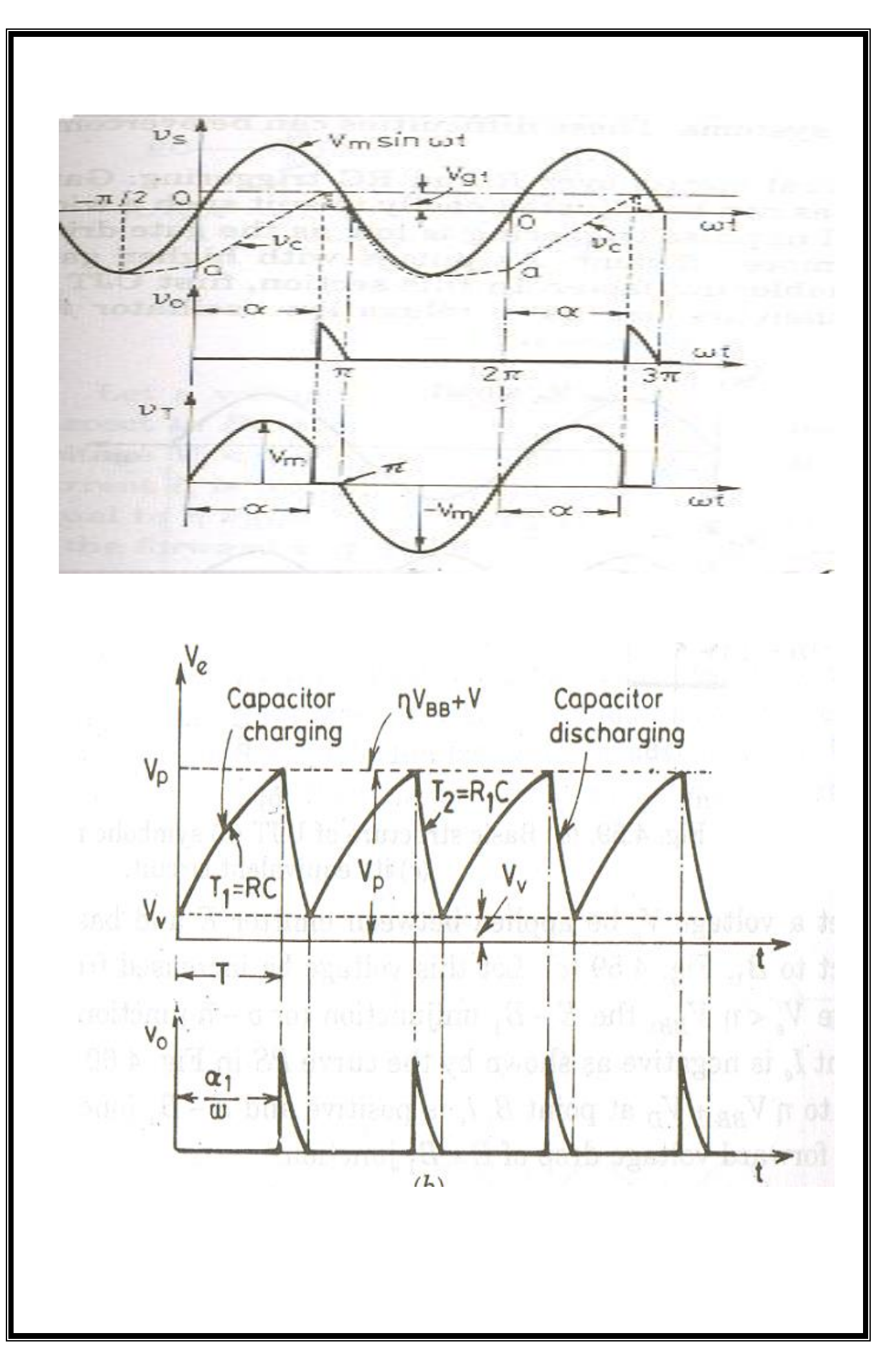

## **Result:**

## **Reasoning Questions:**

- 1) Explain R,RC and UJT triggering? Which is the most effective?
- 2) What is the maximum possible firing angle in R-Triggering?
- 3) How the triggering pulses are generated in UJT triggering?
- 4) How to change the triggering instants in UJT triggering?
- 5) Explain the waveforms?

## **CIRCUIT DIAGRAM:**

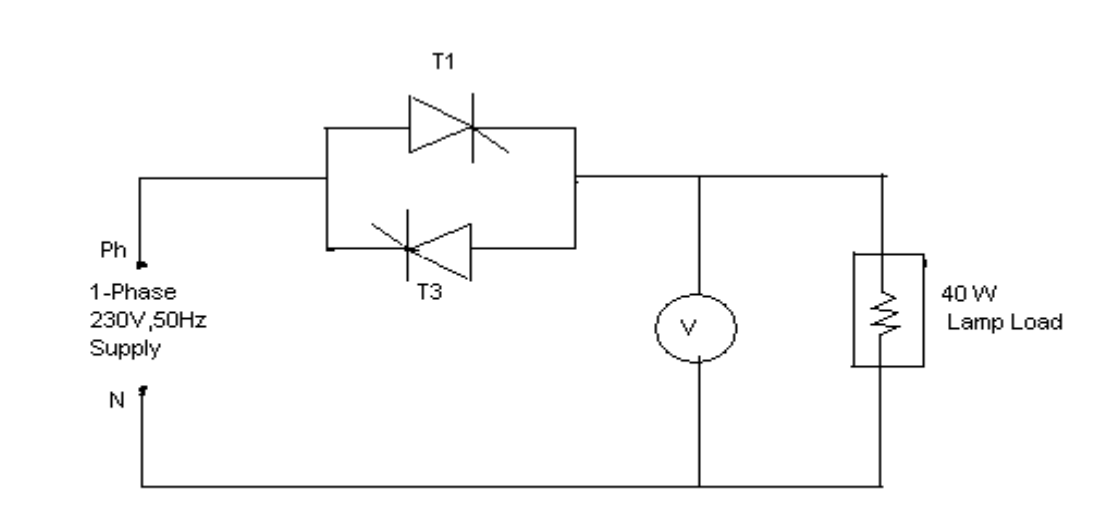

#### **OBSERVATIONS AND TABULAR COLUMN:**

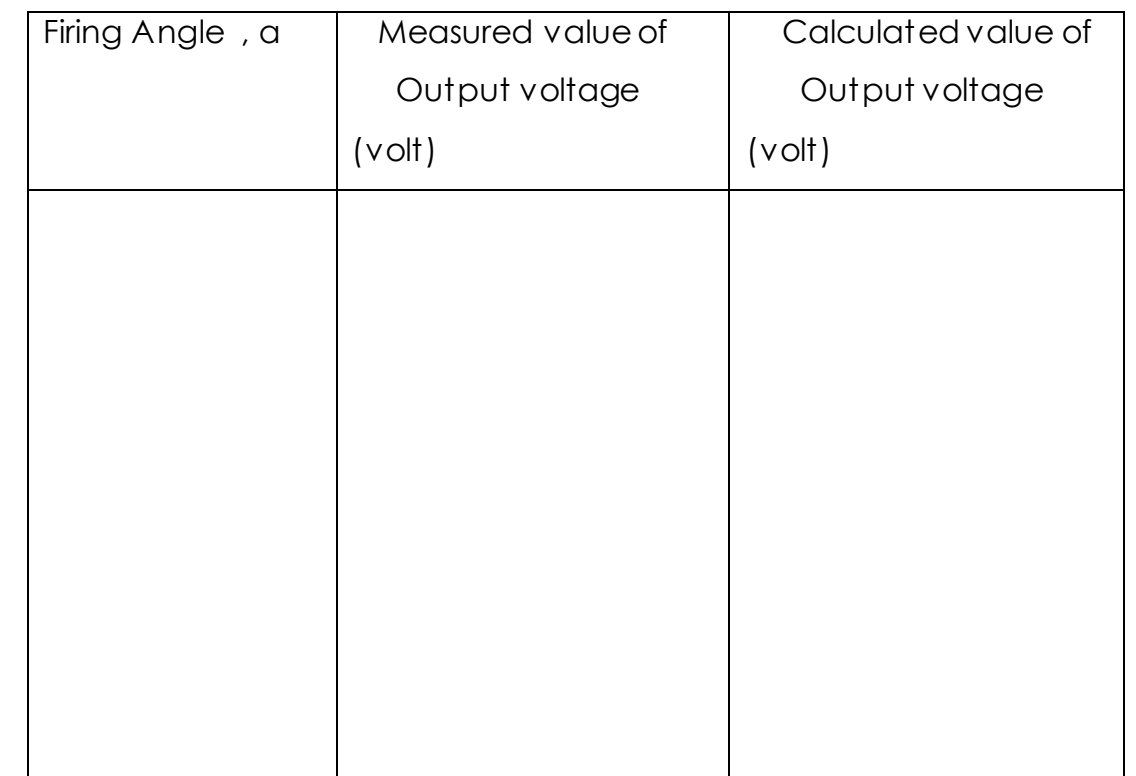

#### **Sample Calculation:**

## **3. AC VOLTAGE CONTROLLER**

AIM: To study the operation and observe the waveforms of an A.C. Voltage controller with R & RL load.

#### **Apparatus:**

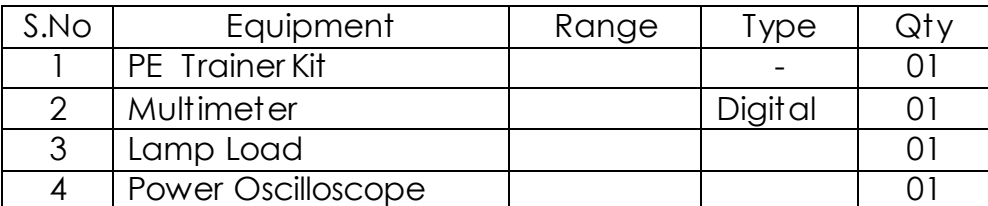

#### **THEORY:**

Ac Voltage controllers are thyristor based devices which convert fixed alternating voltage directly to variable alternating voltage without a change in frequency. A.C voltage controller uses two thyristors connected in antiparallel. Thyristor T1 is forward biased during the positive half cycle of the input voltage. When T1 is triggered at a firing angle α, it starts conducting. During the conduction period of the SCR ( from α to π for R load and from α to ( π + α ) for RL load) output voltage follows the input voltage.

During the negative half of input voltage T1 is reverse biased and is OFF and T2 is forward biased and it starts conducting from  $(\Pi + a)$ . Output voltage follows the input voltage . By changing the firing angle, output voltage can be controlled.

#### **PROCEDURE:**

- 1) Make connections as per the circuit diagram. Use 100W / 230V lamp as the load.
- 2) Keep the firing pulse selector switch in the 4<sup>th</sup> position ( UJT relaxation oscillator based firing) to get the required gate pulses.
- 3) Switch on the supply.
- 4) Observe the output waveform in the powerscope. Vary the conduction angle and observe the change in the waveform. Note down the output voltage value from the multimeter.

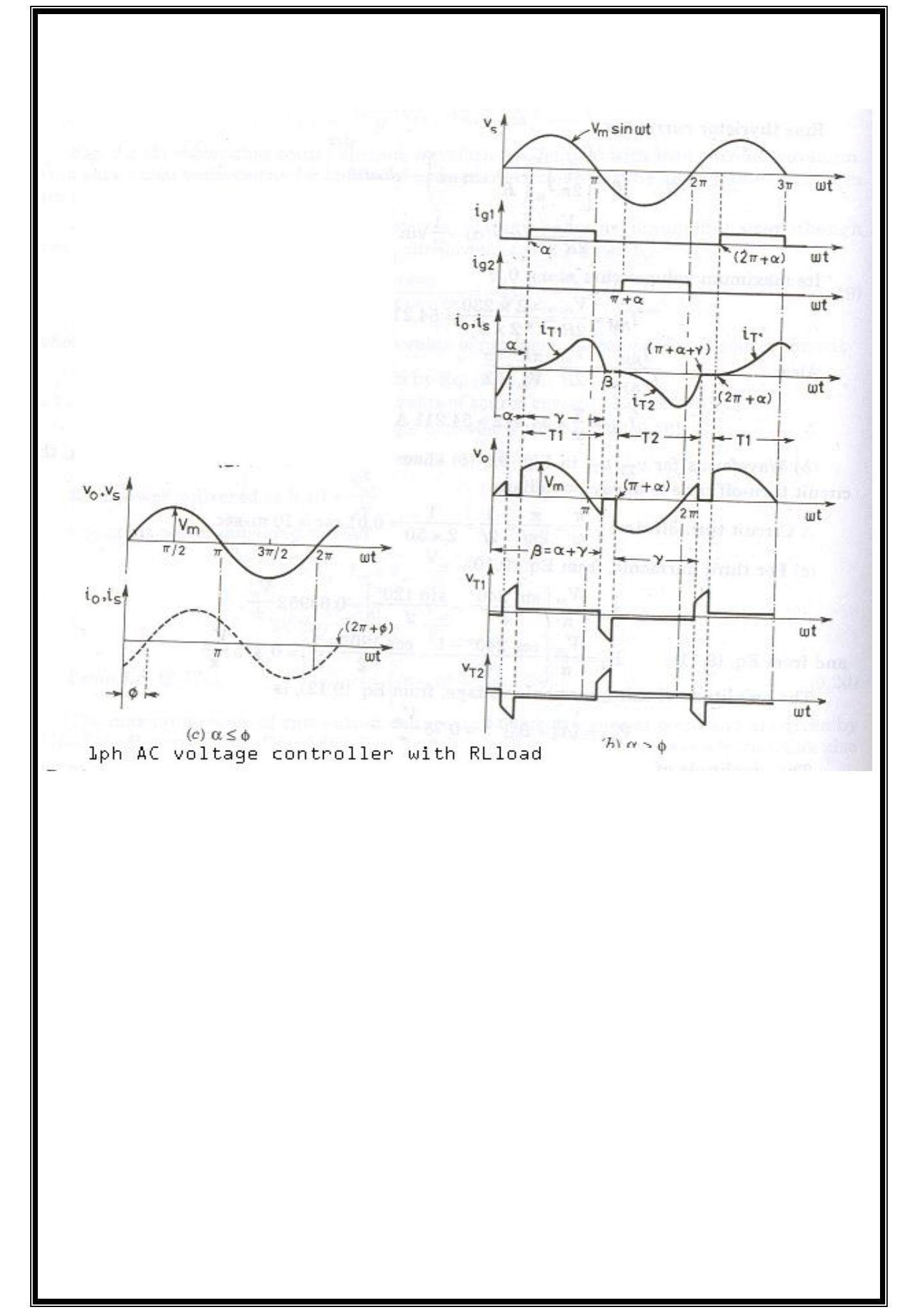

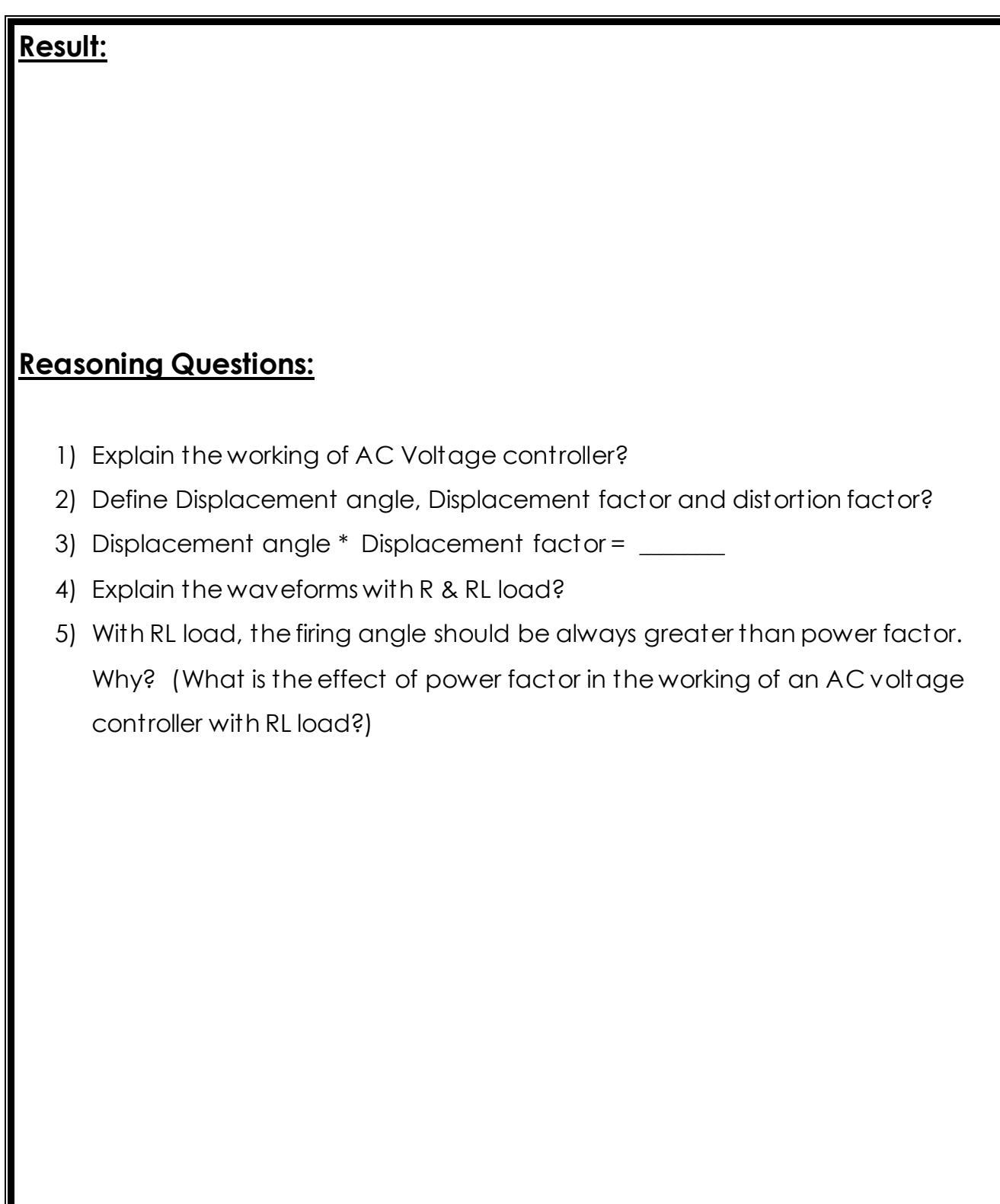

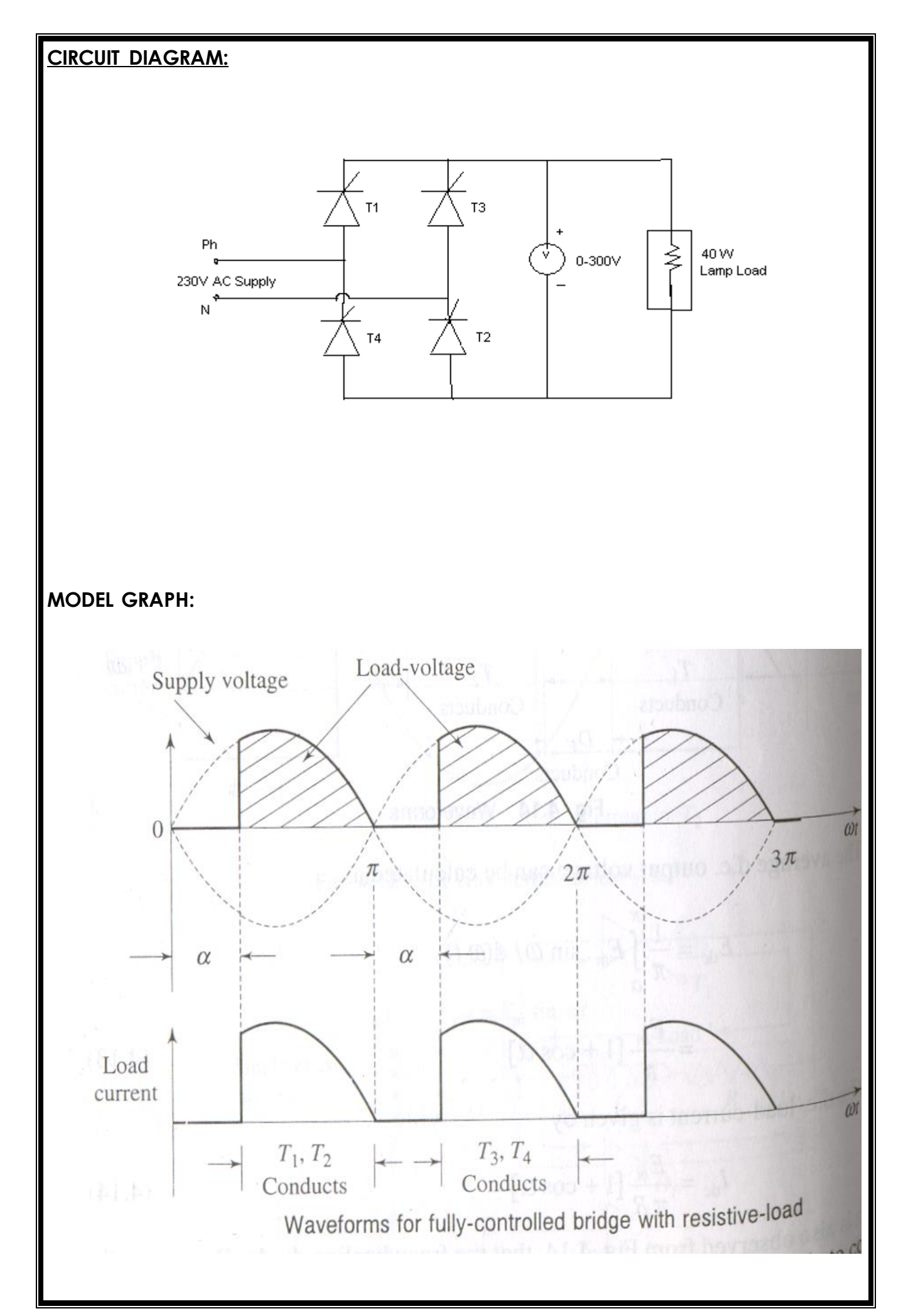

## **4. FULLY CONTROLLED CONVERTER**

AIM: To study the operation of a fully controlled converter with R & RL loads.

#### **Apparatus:**

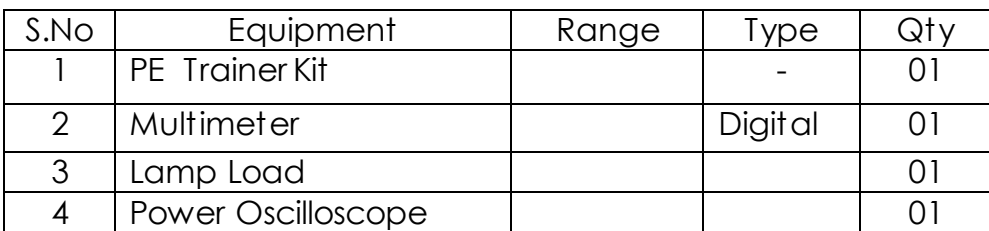

### **THEORY:**

A fully controlled converter controls output voltage in both the half cycles of the input voltage. T1 & T2 are forward biased in the positive half cycle of the input voltage. When triggered at a firing angle α, T1 & T2 start conducting from α. Thus from a to  $\pi$ , output voltage follows positive half of the input voltage. From  $\pi$  to  $\pi$ +a, thyristors T1 & T2 are reverse biased and T3 & T4 are forward biased . At π+α, T3 & T4 are triggered. Current flows through the load in the same direction giving a positive value of output voltage. Thus unidirectional current flows through the load in both the half cycles of input AC. By controlling the value of α, we can control the output voltage.

#### **PROCEDURE:**

- 1) Make connections as per the circuit diagram. Use 100W / 230V lamp as the load.
- 2) Keep the firing pulse selector switch in the 4th position( UJT relaxation oscillator based firing) to get the required gate pulses.lp
- 3) Switch on the supply.
- 4) Observe the output waveform in the power scope. Vary the conduction angle and observe the change in the waveform. Note down the output voltage value from the multimeter and compare with the value obtained from the formula.

## **OBSERVATIONS & TABULAR COLUMN:**

Peak Voltage, Vm =

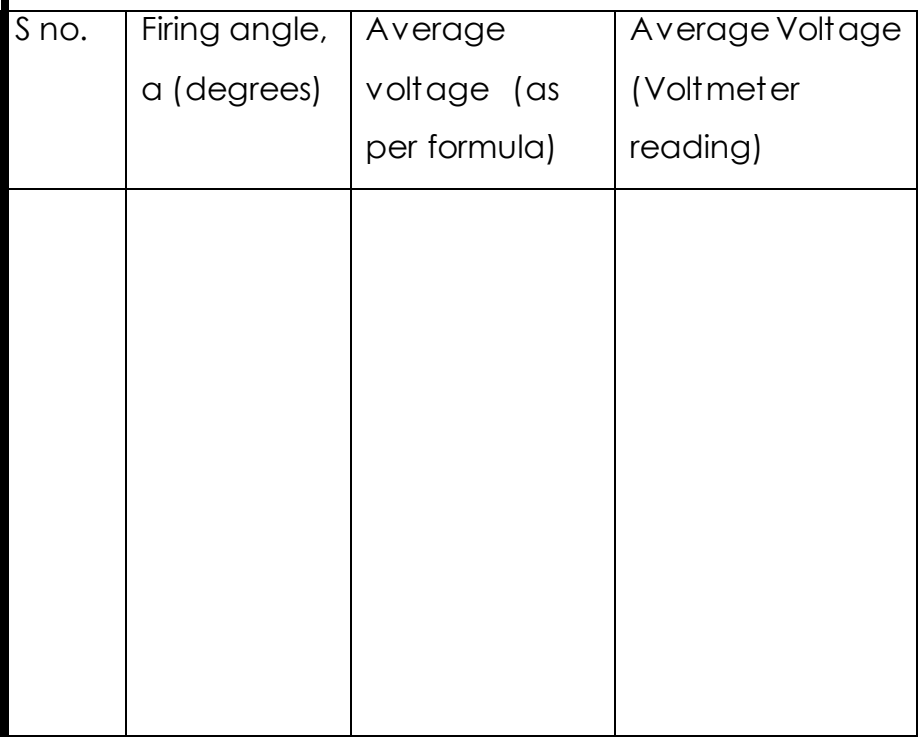

### **SAMPLE CALCULATION:**

### **Result:**

## **Reasoning Questions:**

- 1) What are the different configurations for a Fully Controlled converter?
- 2) Explain the working of a Fully Controlled converter?
- 3) Explain the waveforms with R & RL loads?
- 4) What is the equation for average voltage in a Fully Controlled converter?
- 5) What are the applications of a Fully Controlled converter?

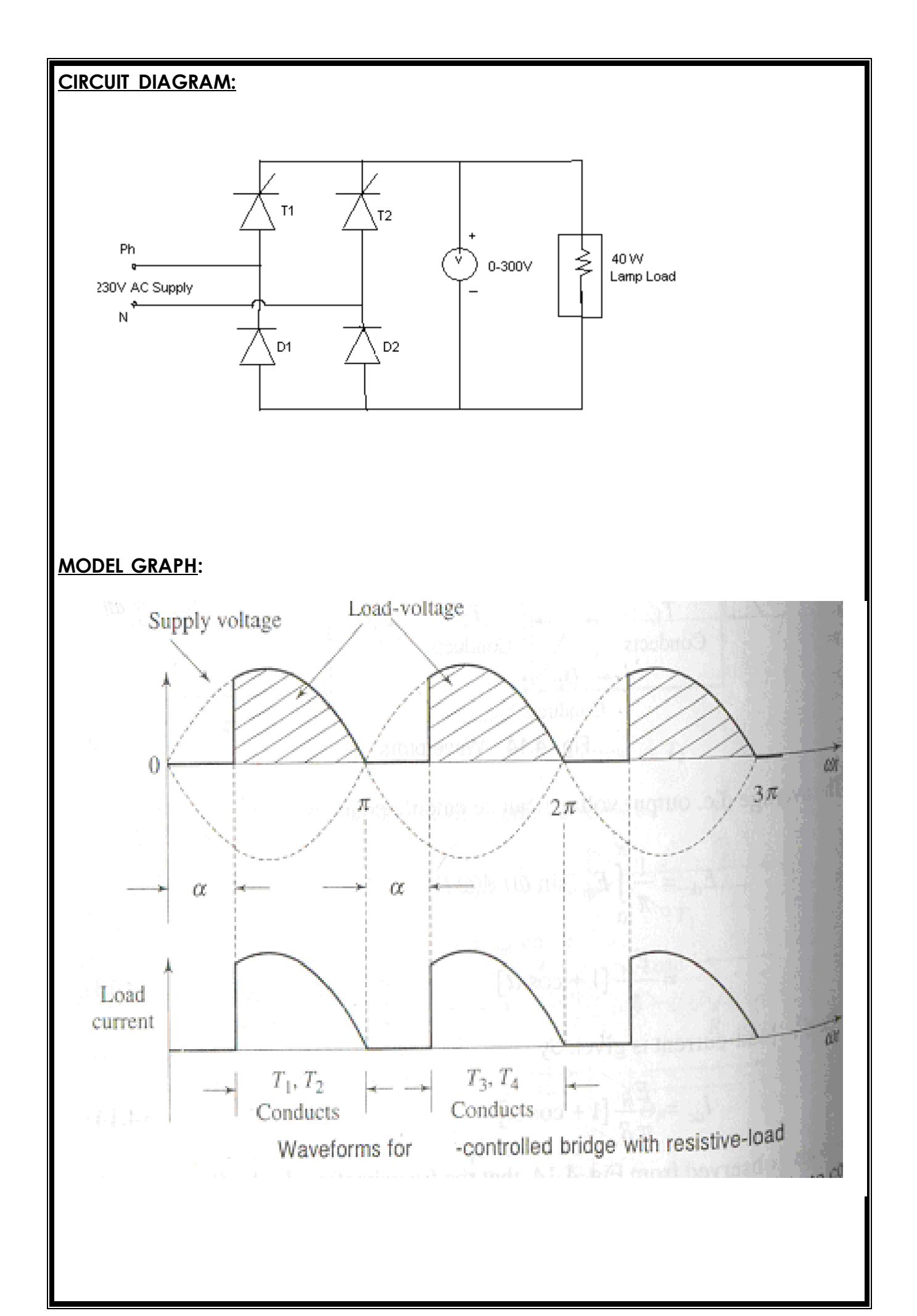

## **5. HALF CONTROLLED CONVERTER**

AIM: To study the operation of a half controlled converter with R & RL loads.

#### **Apparatus:**

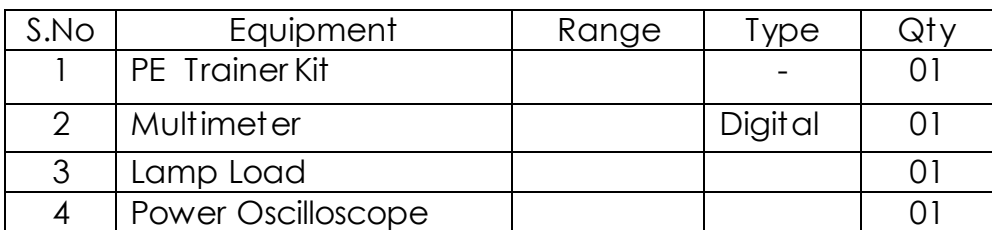

### **THEORY:**

A half controlled converter controls output voltage in both the half cycles of the input voltage. T1 & D2 are forward biased in the positive half cycle of the input voltage. When triggered at a firing angle α, T1 starts conducting from α . Thus from α to π, output voltage follows positive half of the input voltage. From π to π+α, thyristor T1 & diode D2 get reverse biased and D1 & T2 are forward biased . At π+α, T2 is triggered. Current flows through the load in the same direction giving a positive value of output voltage. Thus unidirectional current flows through the load in both the half cycles of input AC. By controlling the value of α, we can control the output voltage.

#### **PROCEDURE:**

- 1) Make connections as per the circuit diagram. Use 40W / 230V lamp as the load.
- 2) Switch on the supply.
- 3) Observe the output waveform in the powerscope.
- 4) Vary the conduction angle and observe the change in the waveform. Note down the output voltage value from the multimeter and compare with the value obtained from the formula

## **OBSERVATIONS & TABULAR COLUMN:**

Peak Voltage, Vm =

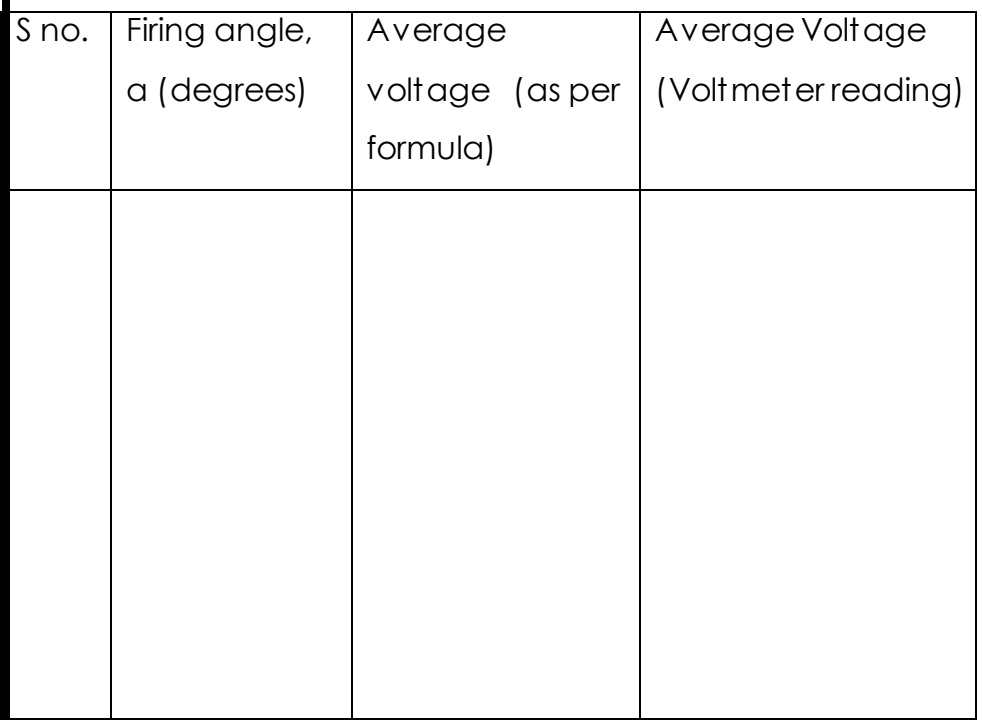

### **SAMPLE CALCULATION:**
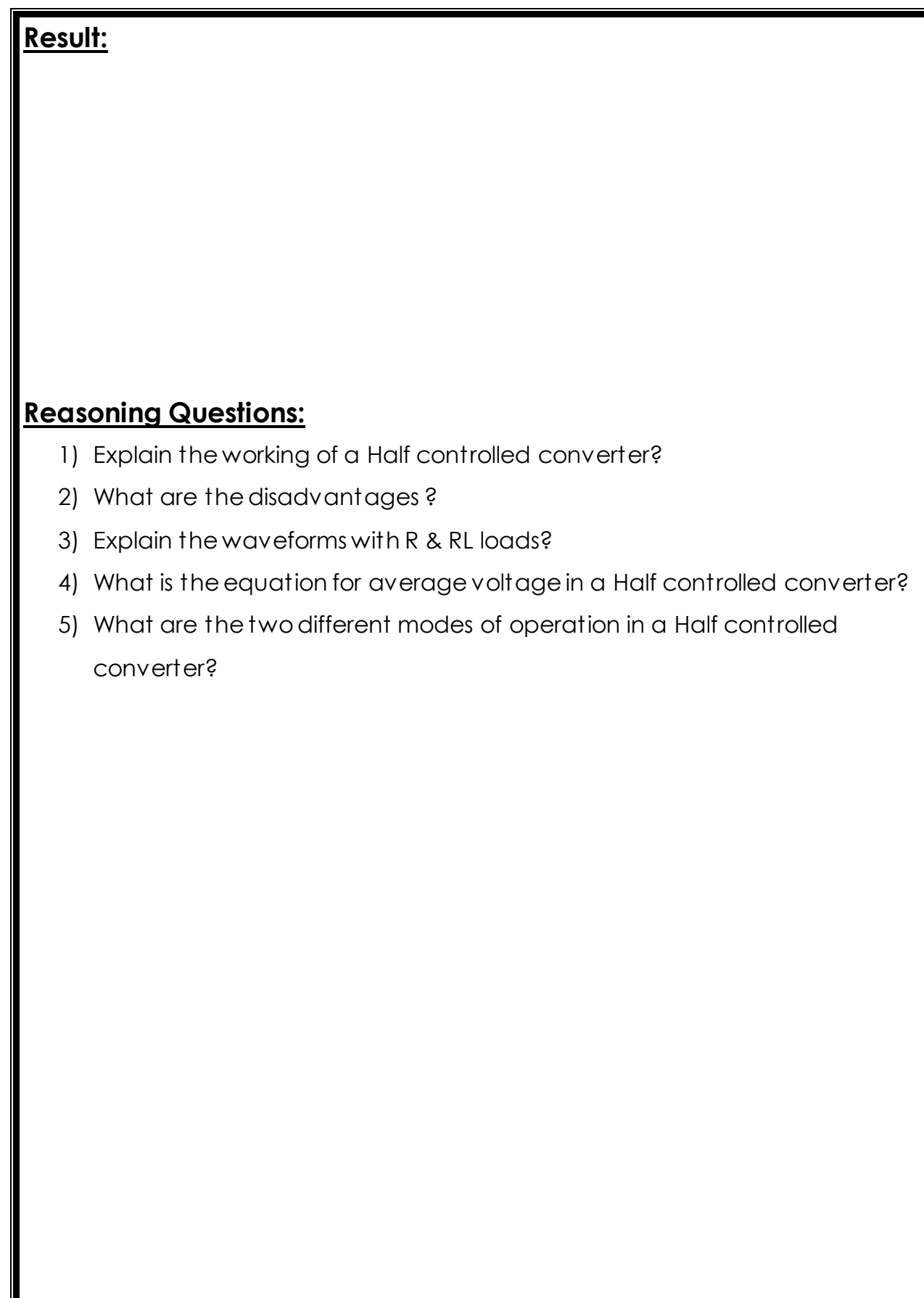

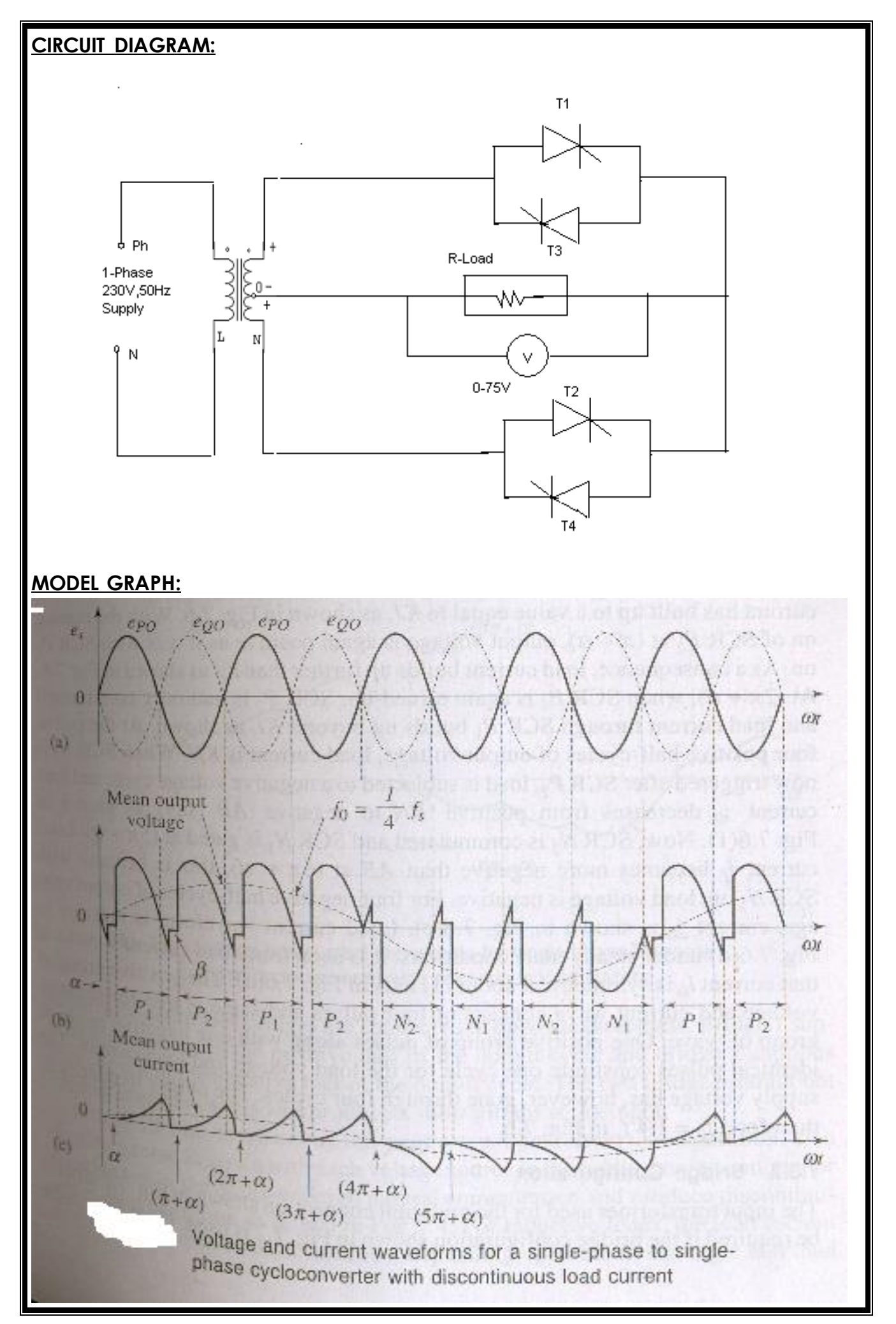

# **6. SINGLE PHASE CYCLO CONVERTER**

AIM: To study the operation of a cyclo converter with R load.

### **Apparatus:**

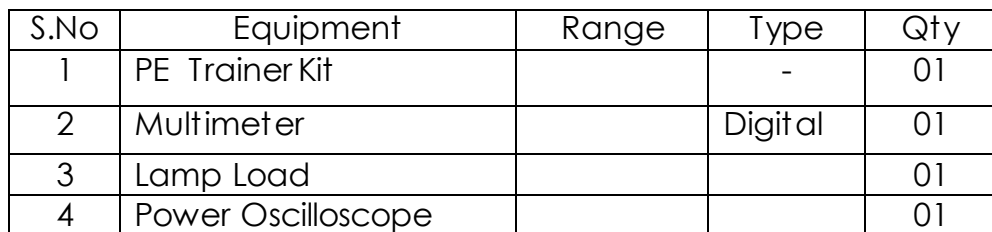

## **THEORY:**

Cyclo converters are used for frequency conversion. Groups of antiparallelly connected SCRs are used here. By selecting which SCR is to be triggered at a particular time, we can change the output voltage frequency according to the requirement.

## **PROCEDURE:**

- 1) Make connections as per the circuit diagram.
- 2) Keep the firing pulse selector switch in the 2<sup>nd</sup> position (for 25Hz output) to get the required gate pulses.
- 3) Switch on the supply.
- 4) Observe the output waveform in the CRO.
- 5) Repeat the procedure with mode selector switch in position 3 (for 12.5Hz operation).

# **OBSERVATIONS**

Frequency of the input voltage  $=$ 

Frequency of the output voltage  $=$ 

### **SAMPLE CALCULATION:**

# **Result:**

# **Reasoning Questions:**

- 1) What are the applications of cycloconverters?
- 2) How the frequency change is made possible in cycloconverters?
- 3) What are the different types of cycloconverters? Explain each?
- 4) Explain the sequence of triggering for (1/3 )<sup>rd</sup> frequency?
- 5) Draw & Explain waveforms for RL load?

# **CIRCUIT DIAGRAM:**

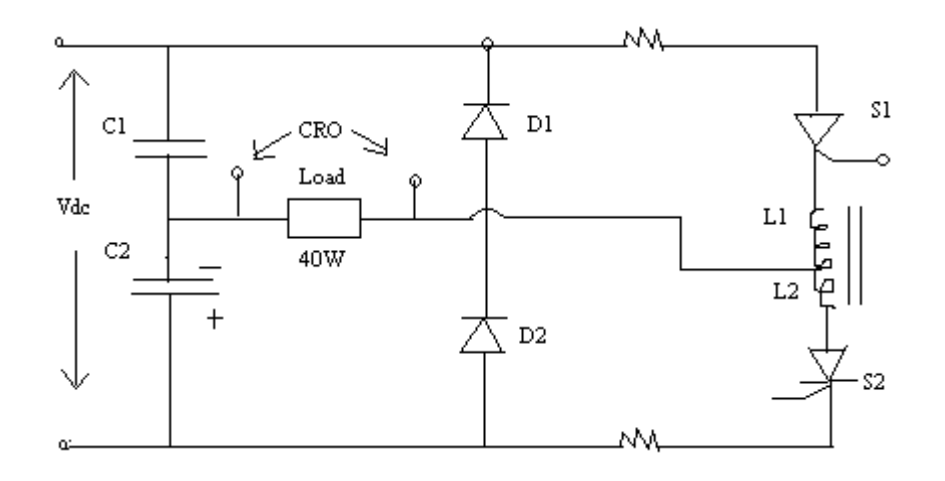

#### **OBSERVATION TABLE :**

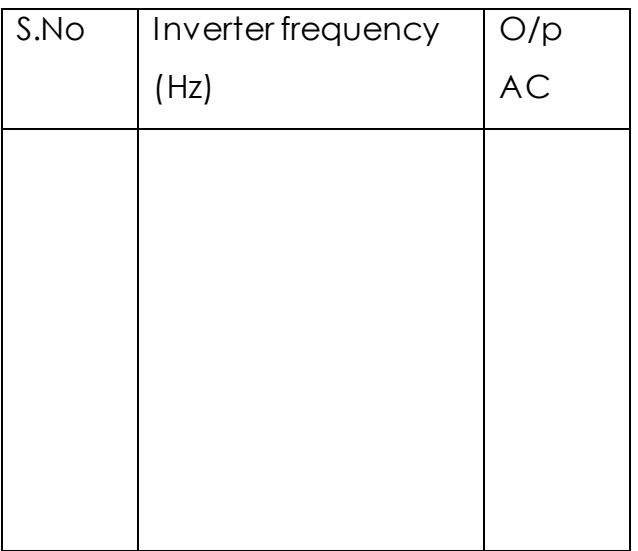

# **7. SERIES INVERTER**

AIM: To study the operation of a 1 $\Phi$  series inverter.

## **Apparatus:**

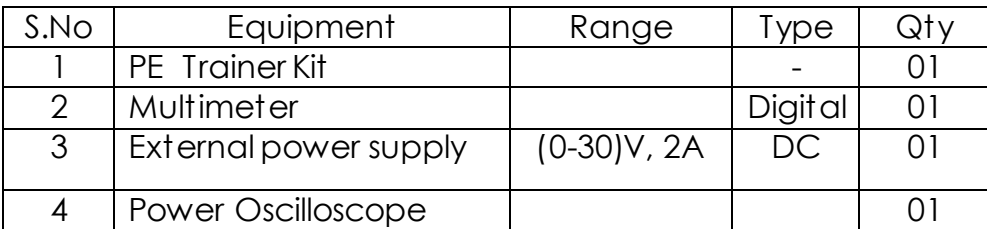

#### **THEORY:**

In a series inverter the commutation elements are in series with the load. Assumer that voltage across capacitor C<sup>2</sup> is E<sup>c</sup> in the polarity shown, Capacitor C1 is charged to (Edc +Ec) When SCR1 is fired, there will be two parallel paths for load current I<sub>L</sub> (=i<sub>1</sub>+i<sub>2</sub>) current i<sub>1</sub> will flow form positive dc terminal through SCR1; L1 load and capacitor C2 to the negative supply terminal. Current i2 will flow from C1 through SCR11 and L1 to the load. The driving voltage, the circuit elements and the initial conditions re identical for both the parts. Therefore, the two currents are equal Hence, one half of the load current will come from the DC supply and the other half from the discharge of the capacitor. AT the end of the half zero, SCR1 will be turned off, end the voltage across the capacitors reversed. Identical operations take place when SCR2 is triggered.

#### **PROCEDURE:**

- 1. Switch ON the supply & observe for the power indication.
- 2. Check the firing pulses for both thyristors individually on CRO.
- 3. Measure the DC supply.
- 4. Switch off the supply and connect the circuit as per the circuit diagram.
- 5. Observe the output voltage waveform across the output.
- 6. Vary the frequency and observe and note down the change in the waveform with frequency.

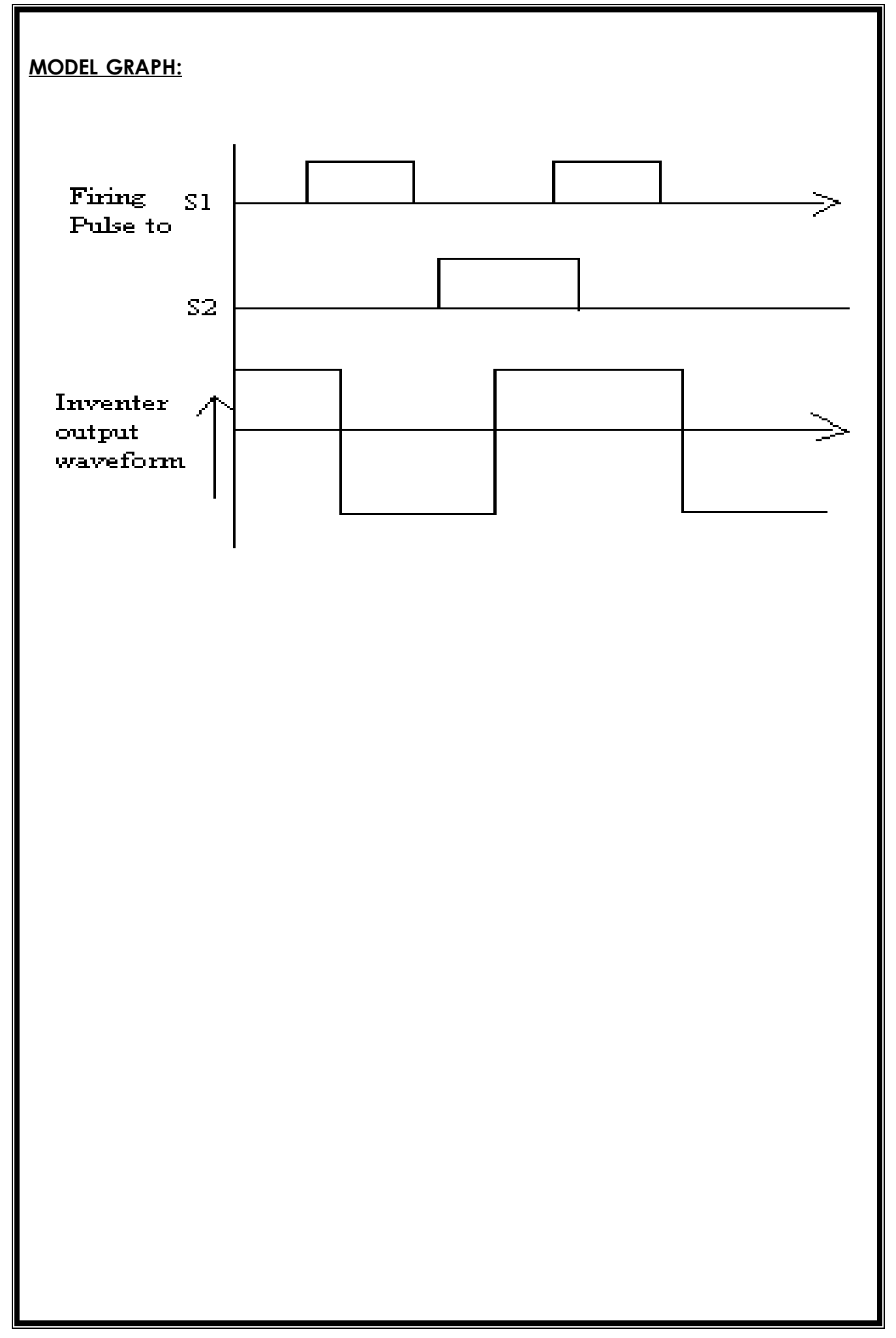

#### **PRECAUTION:**

- 1. Since the DC supply is of 300V should be very cautions while handling the equipment. Handling and manual contact of the two pins simultaneously with the switch ON, will be hazardous.
- 2. When there is any indication of short circuit, press the resetable fuse for 2 to 3 sec. If power comes there is no short circuit, but only because of transient currents, the fuse is set. But if the resetable fuse indicator glows again, there is a problem of short circuit and connections should be checked before trying the reset switch once again.
- 3. When the lamp flickering is not there, switch off the equipment and repeat the procedure from the start. This may be due to commutation failure.

## **Result:**

# **Reasoning Questions:**

- 1) Explain the working of a series inverter?
- 2) Explain the waveforms?
- 3) What are the applications?
- 4) What are the differences between a basic series inverter and a modified one?

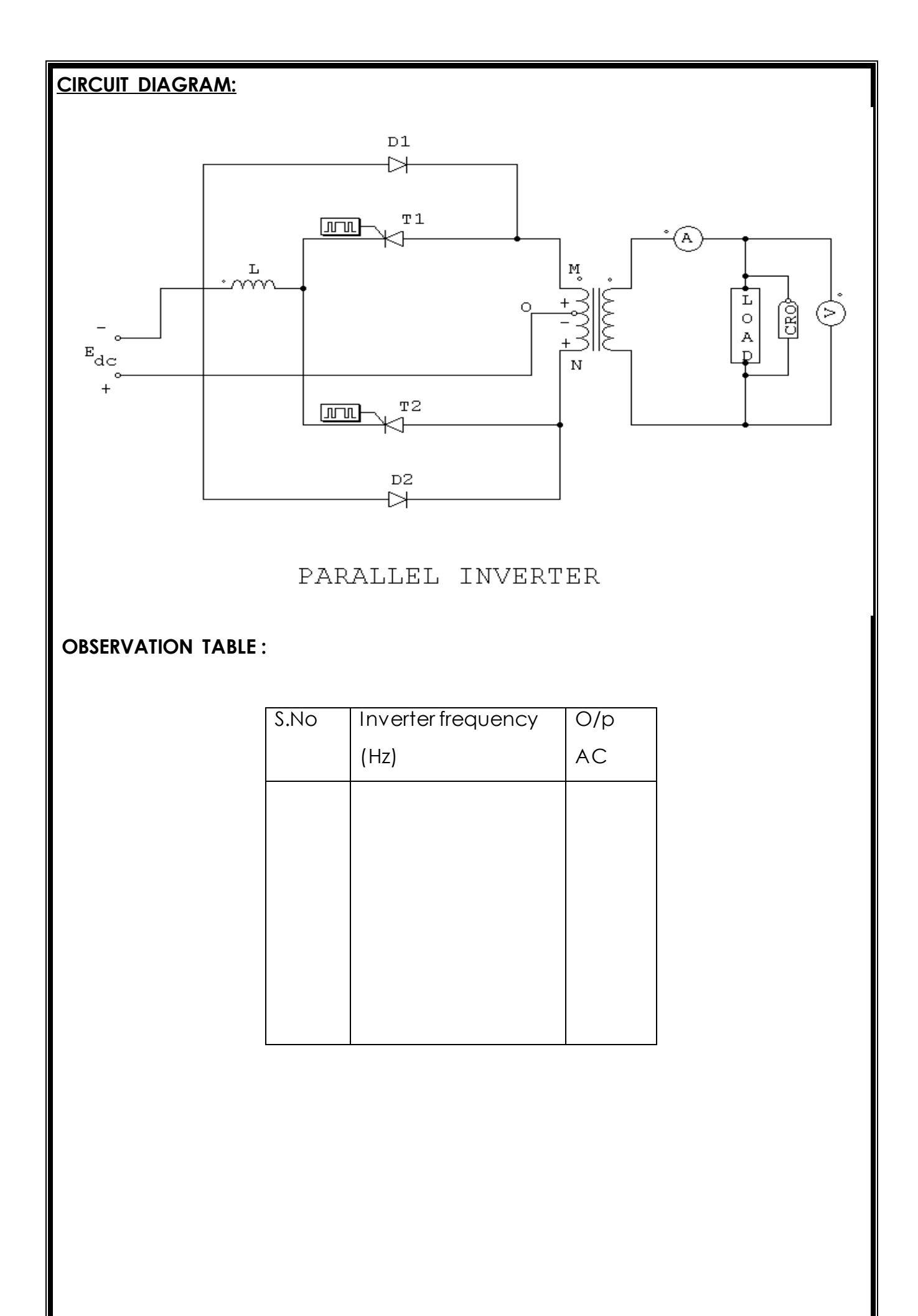

# **8. PARALLEL INVERTER**

**AIM:** To study the operation of SCR parallel inverter

#### **Apparatus:**

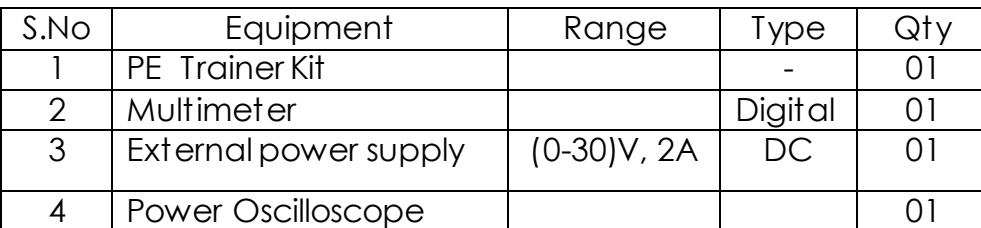

#### **THEROY:**

SCRs 1 &2 are the main load carrying SCR. The commutating components are L&C. Diodes 1& 2 permit load reactive power to be fed back to the DC supply. These are called the feedback diodes. When sCR1 is conducting supply voltage Edc will appear across the left half of the transformer primary winding OA. Terminal O is positive with reference to A thus, capacitor C will get charged to twice the input voltage. The load voltage will be positive and of magnitude Edc. At the end of the half period, SCR2 is fired. Capacitor C will immediately apply a reverse voltage of 2Edc across SCR 1 and turns it off. When SCR 1 is turned off the capacitor will discharge through SCR2, inductor L, Diode D1 and a portion of the transformer winding LA. Thus the energy stored in the capacitance will be fed back to the load through the transformer coupling of windings LA and PQ. During this period, the potential of point L will be fixed by the DC input supply and voltage will still be positive. The load current which earlier was flowing through SCR1 will flow through OL and diode D1 to the negative input terminal. The current through the inductor L will now flow through D2, M, B & S2 . The trapped energy in L will be fed back to the load. Since the point M is now connected to the negative supply terminal, the load voltage polarity will be reversed. Also the capacitor will be charged in the opposite direction.

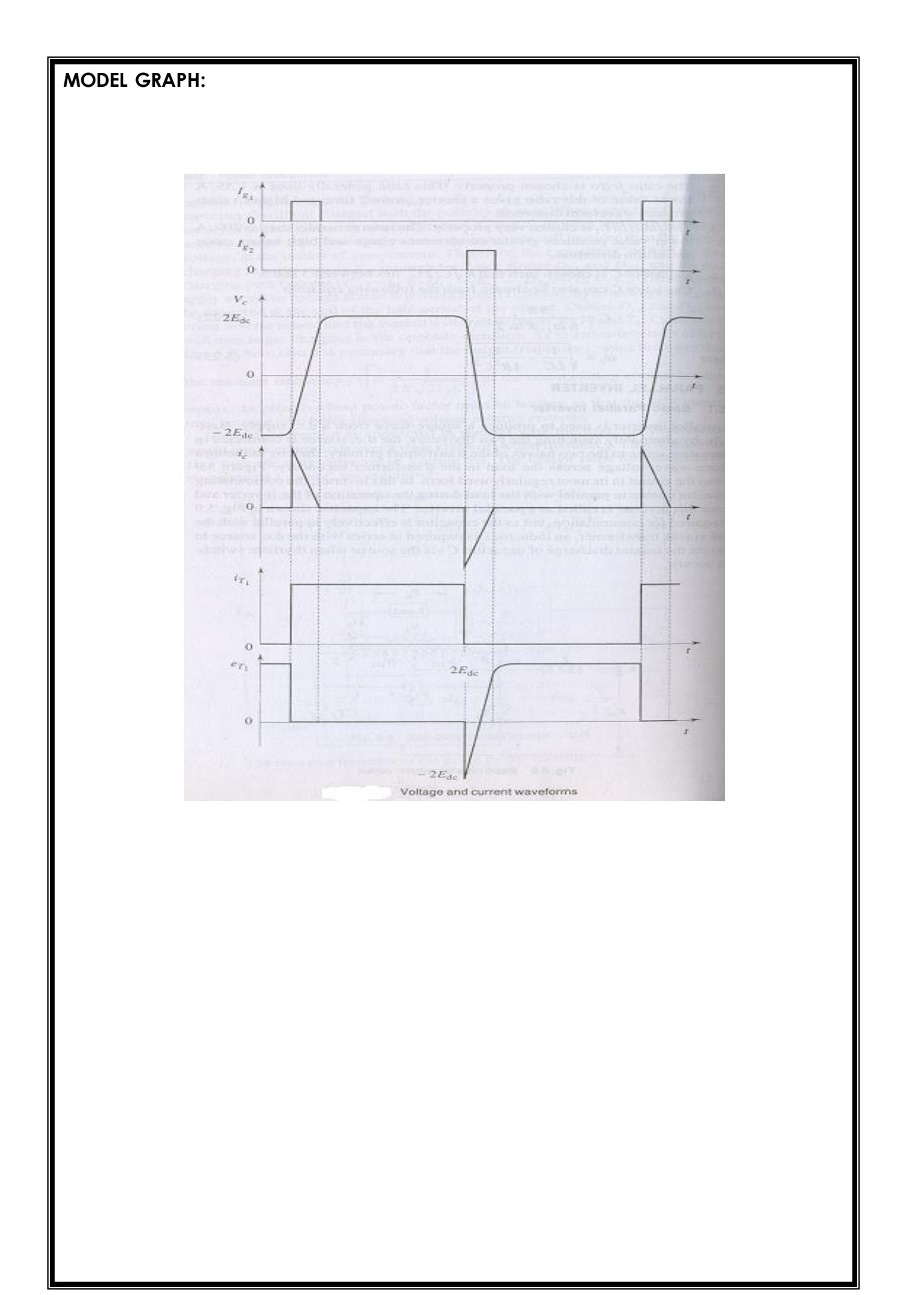

#### **PROCEDURE:**

- 1. Connect the circuit as per the circuit diagram connect an external voltage sup[ply across the Vdc terminals
- 2. Apply the triggering pulses to SCR1 & SCR2
- 3. Keep the triggering frequency minimum
- 4. Switch ON the CRO, experiment kit and the external power supply.
- 5. Observe the output waveforms in the CRO. Change the frequency and observe the change in waveform with frequency. Note down the voltage values for different frequencies.
- 6. Keep the frequency knob in the minimum position and switch off the supply.

## **Result:**

# **Reasoning Questions:**

- 1) Explain the working of a parallel inverter?
- 2) Explain the waveforms?
- 3) What are the applications?

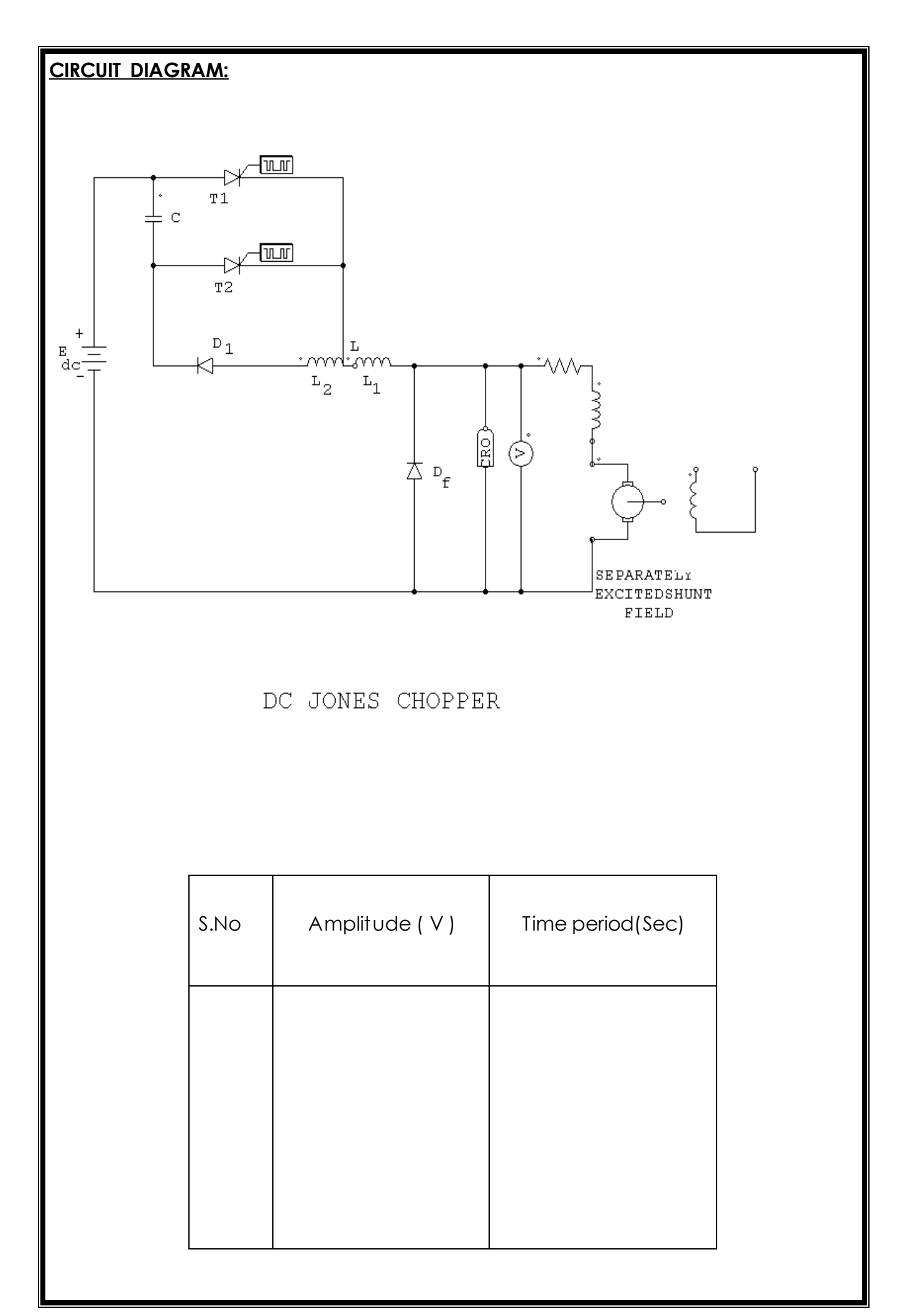

# **9. JONES CHOPPER**

AIM: To study the operation of Jones chopper.

#### **Apparatus:**

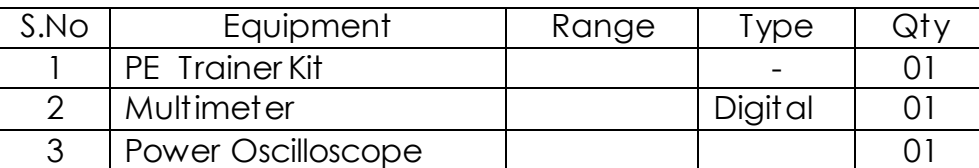

## **THEORY:**

This chopper is an example of class D commutation. In this circuit, T1 is the main thyristor. T2, C, D2 & auto transformer forms the commutating circuit for the main thyristor T1 . Therefore the special feature of this circuit is the tapped auto transformer T through which the load current flows. Here L<sub>1</sub> & L<sub>2</sub> are closely coupled so that the capacitor always gets sufficient energy to turn-off the main SCR T1.

Let us assume that initially capacitor E is charged to a voltage Edc with the polarity shown . T1 ;is triggered at time t = t1, current flows through path CA -T1-L2-D2- CB& plate A is negative. However diode D1 prevents further oscillation of the resonating L2C circuit. Hence capacitor C retains its charge until SCR T2 is triggered.

## **PROCEDURE:**

- 1. Connect the circuit as shown in figure.
- 2. Connect the CRO across the output
- 3. Switch ON the power supply
- 4. Observe the output waveform in CRO
- 5. Note down its amplitude & time-period.

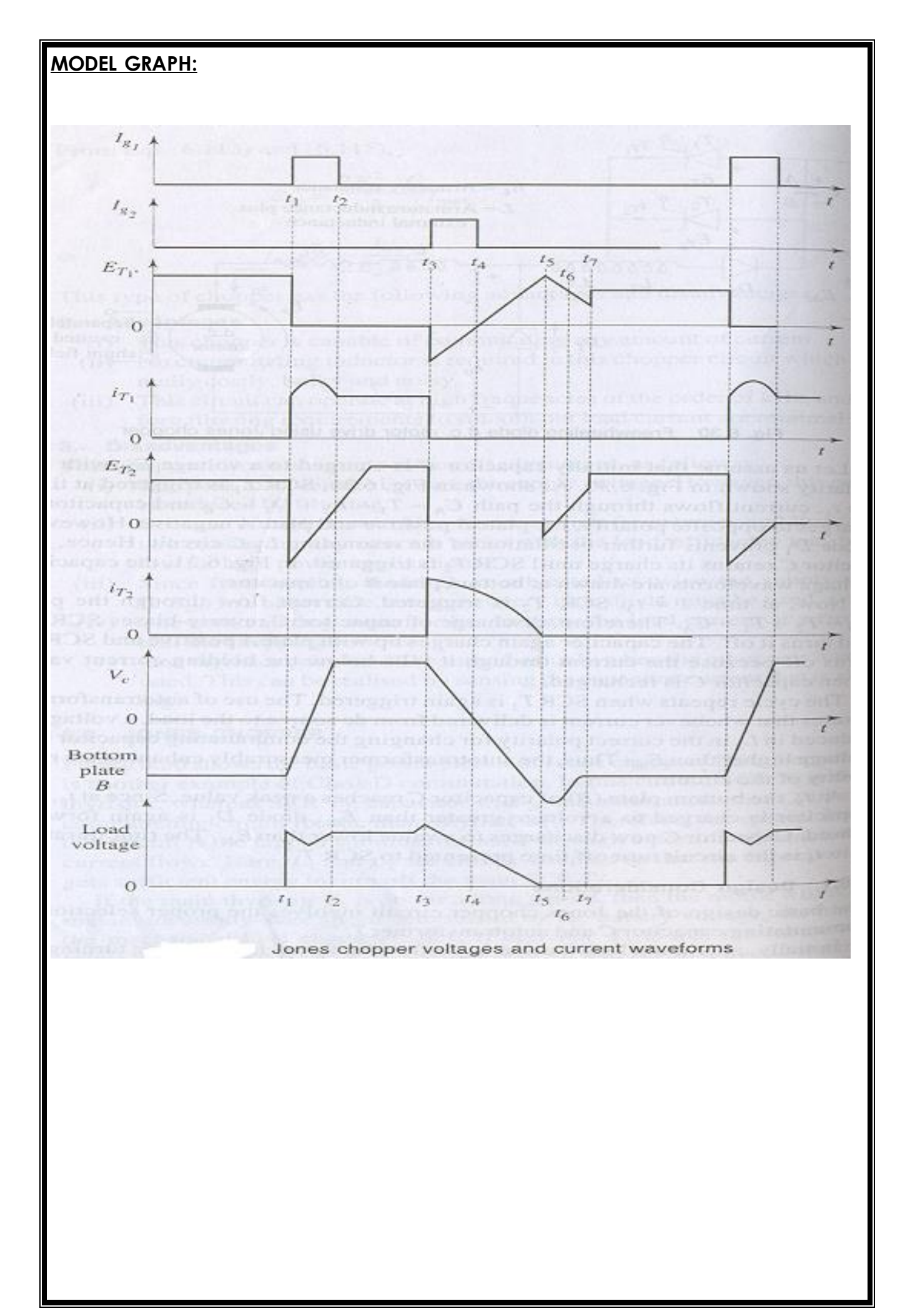

# **Result:**

# **Reasoning Questions:**

- 1) What is a chopper?
- 2) What are the different types of Choppers?
- 3) Explain the working?
- 4) Explain the waveforms?

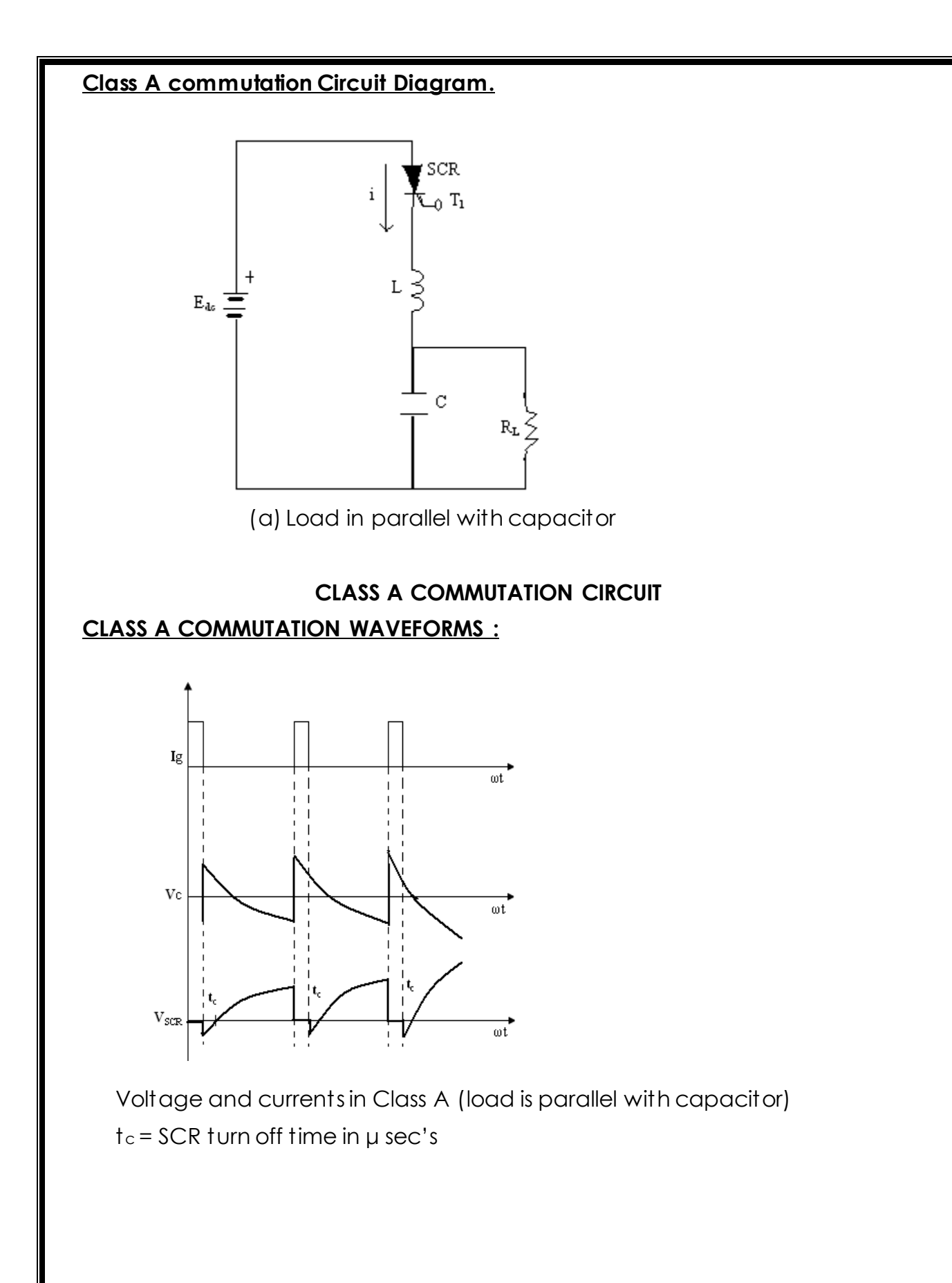

## **10. Forced Commutation circuits**

#### **1. CLASS A COMMUTATION**

#### **(SELF COMMUTATION BY RESONATING THE LOAD)**

#### **AIM :**

To study the class A forced com mutation circuit.

#### **Apparatus :**

- 1. Forced Commutation Unit.
- 2. C.R.O. and Probes
- 3. Patch Cords
- 4. Differential Module
- 5. Variable Resistive Load 360Ω / 2A

#### **THEORY :**

This is also known as resonant commutation, load commutation. L and C are used as a commutating components in the circuit. We have two arrangements in class A commutation one is a high value of load RC is connected across capacitor and another is one is small value of load RC is series with the LC circuit.

Actually in this process of commutation the forward current passing through the device is reduced to less than the level of holding current of the device. Hence this method also known as the current commutation method. When the forward current is become less than zero then the device is automating turned off. This has happened by load RL and commutation components forms an under damped resonant circuit. When SCR is in ON Capacitor charged to Edc, When it charges full supply voltage Edc the current passing through the device delay to a value less than the holding current of the device, then turns off the device takes place. This is called self commutation because SCR turns off automatically after it has been turned ON. Turn OFF time is determined by R-L-C components. These are most suitable for with frequency i.e., above 1000H<sup>z</sup> it is used in series inverter.

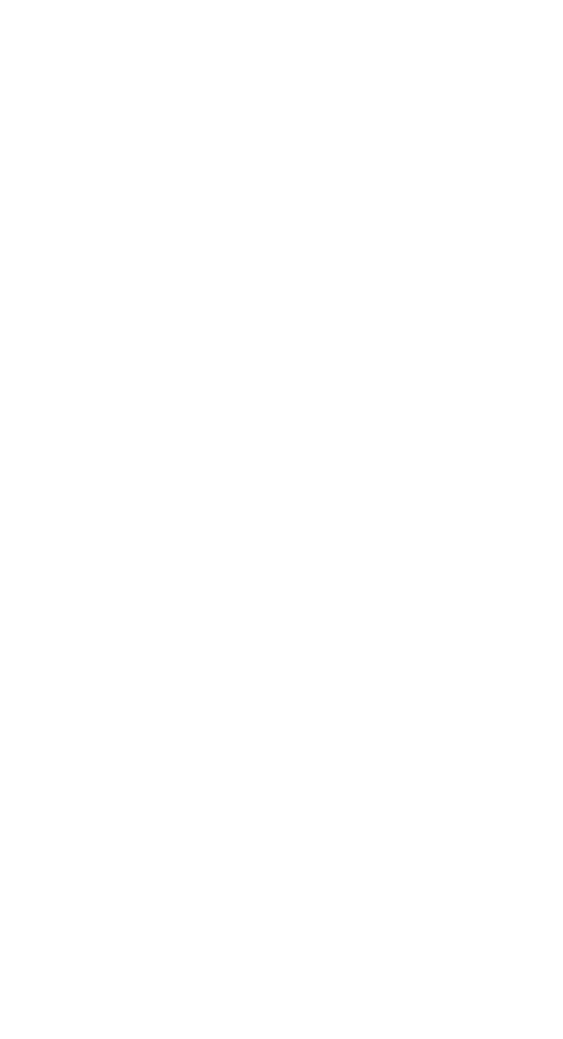

If the 'SCR' is active region the commutation intervals (freq. pot) only and is dormat of the rest of the time period (Duty Cycle) is called Auxiliary Commutation.

## **Procedure :**

- 1. Make all connections in the power circuit as per the circuit diagram.
- 2. Connect Trigger output T<sub>1</sub> to the gate and cathode of T<sub>1</sub> SCR in the power circuit.
- 3. Switch ON the DC supply, trigger outputs and observe the voltage waveforms across SCR, Load and Capacitor.
- 4. Vary the frequency and observe the waveforms but no use of duty cycle in this circuit.
- 5. Commutation will fails by varying R<sup>L</sup> Load as well as frequency Intervals.
- 6. If commutation fails switch OFF the DC supply trigger outputs and retry again after changing the frequency.
- 7. Repeat the same for different values of RL & C.
- 8. Large resistive load is connected in parallel with capacitor and low value of resistive load connected in series with C.

# **Class B Commutation Circuit Diagram :**

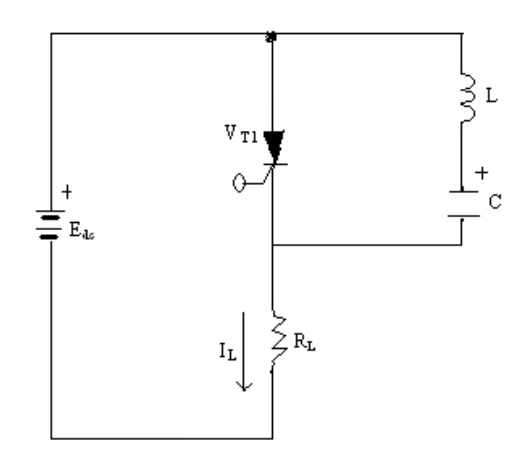

CLASS B COMMUTATION CIRCUIT

# b. **Class B Commutation (Self Commutation by an LC Circuit)**

#### **AIM :**

To study the class B Commutation circuits

#### **Apparatus :**

- 1. FORCED COMMUTATION unit
- 2. C.R.O. and Probes.
- 3. Patch Cords
- 4. Differential Module
- 5. Variable Resistive Load 360Ω / 2A.

#### **Theory:**

In this method the LC resonating circuit is across the SCR. In this commutations reverse voltage is applied to the thyristor to turn off it. In this arrangement soon the supply voltage applied the capacitor C starts getting charged up to the Edc at no triggering signal. When thyristor is get triggered current flows through the load RL and a pulse current through the resonating LC circuit. When thyristor gets triggered the capacitor get discharges and get charged in reverse direction. Due to the reverse voltage a commutating current is starts flows through the SCR to opposes the load current IL. When  $I_c > I<sub>L</sub>$  SCR becomes turned off. When it turns off capacitor again gets charged through RL process continued.

From above we clear that thyristor after getting on for some time automatically gets off and after remaining in off state for some time is again gets turned ON. This process ON / OFF is continuous frequency of ON / OFF states desired by commutating components. This is self commutating circuit because turns off takes place automatically after turned ON. This type circuits used in DC chopper circuits.

# **CLASS B COMMUTATION WAVEFORM:**

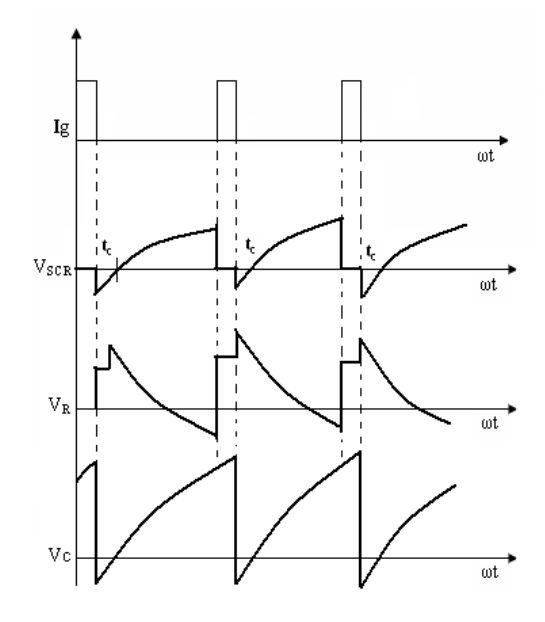

Voltages and currents in class B tc = SCR turn off time in μ sec's.

#### **Procedure:**

- 1. Make all connections as per the circuit diagram.
- 2. Connect the trigger output T<sub>1</sub> to the gate and cathode of the SCR T<sup>1</sup>
- 3. Switch ON the power supply and put ON the trigger output supply.
- 4. Observe the voltage waveforms across load and SCR and Capacitor by varying the frequency control potentiometer. Duty cycle is of no use in the circuit.
- 5. Commutation will fails by varying frequency intervals as well as load resistance.
- 6. If commutation fails switch OFF the DC supply trigger outputs and retry again after changing the frequency.
- 7. Repeat the same for different values of R load C.

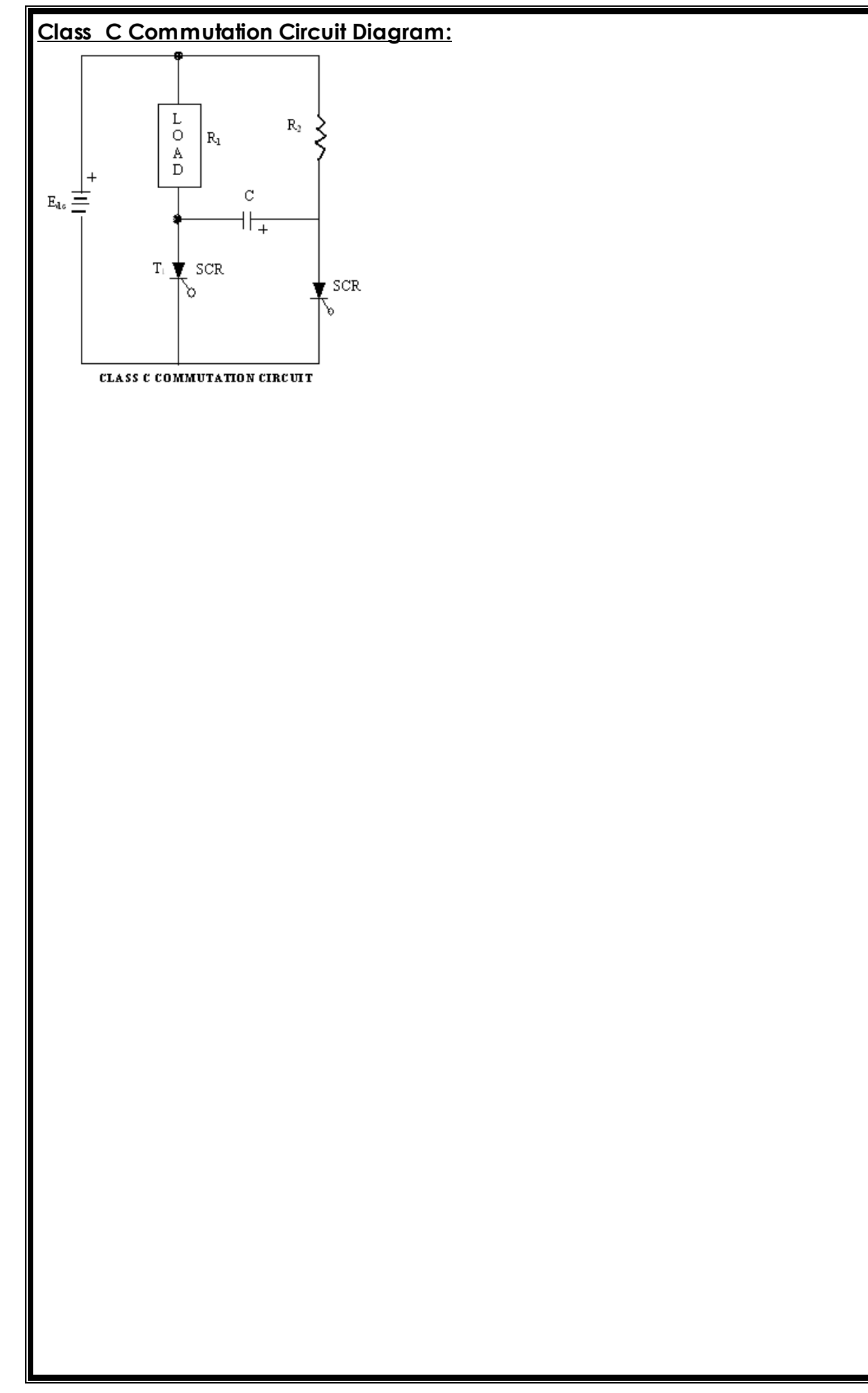

# C**. Class C commutation (Complementary Commutation)**

#### **AIM :**

To study the CLASS C FORCED COMMUTATION circuit.

#### **Apparatus :**

- 1. Forced Commutation Unit.
- 2. C.R.O. and Probes
- 3. Patch cords
- 4. Differential Module
- 5. Two Resistive Loads 360Ω / 2A 2No's.

#### **Theory:**

In this type of commutation circuit the transfer of current between two loads, that is a thyristor carrying load current is commutated by transferring its load current to another incoming thyristor called complementary thyristor is connected in parallel with main thyristor.

Actually in this circuit initially both  $I_1$  &  $I_2$  at off, when trigger pulse is applied to the gate  $0 \& I_1$  it is triggered Ic & IL starts flowing, and C gets charged by the supply voltage Edc. When triggering pulse is applied to the gate of T2, it will turned ON soon reverse voltage applies across the main thyristor and immediately it turns off.

Now capacitor charges in reverse polarity when  $I_1$  triggered ON the discharging current of capacitor turns off the T<sub>2</sub>. This is very much used frequencies below. This is used in MC Murray bed ford inverter.

#### **Procedure:**

- 1. Make all connections as per the circuit diagram.
- 2. Connect the trigger outputs from firing circuit to the Gate and Cathode of thyristor T<sup>1</sup> & T<sup>2</sup> in the power circuit.
- 3. Switch ON supply and put on the trigger output pulse switch and observe the waveforms across R1, R2 and C by varying frequency and duty cycle potentiometer.

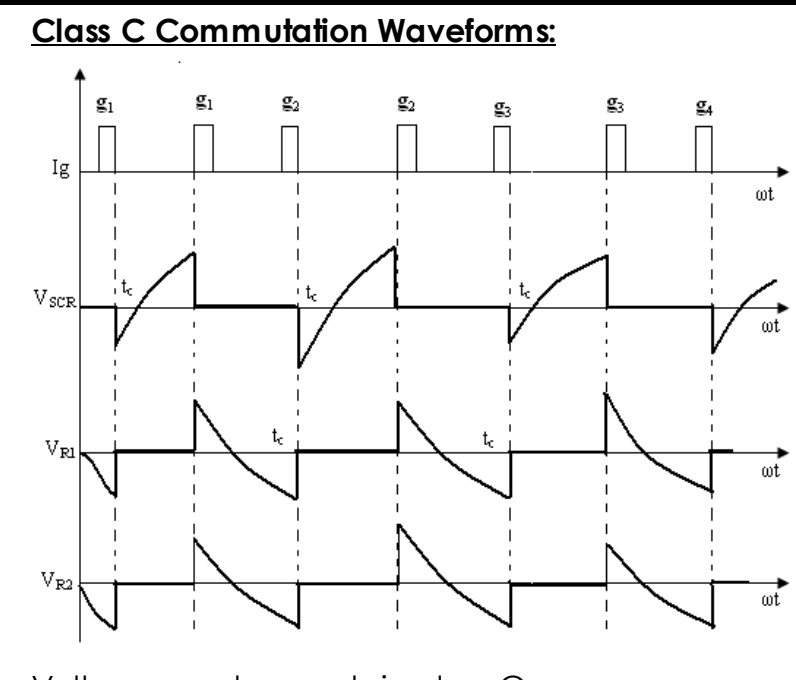

Voltages and currents in class C

4.  $t_c = SCR$  turn off time in  $\mu$  sec's

If commutation will fails by varying load as well as freq. pot and duty cycle.

- 5. If commutation fails switch OFF the DC supply trigger outputs and retry again after changing the frequency.
- 6. Repeat the same for different value of Capacitor and inductors as given in power circuit.

# **Class D commutation Circuit Diagram:**

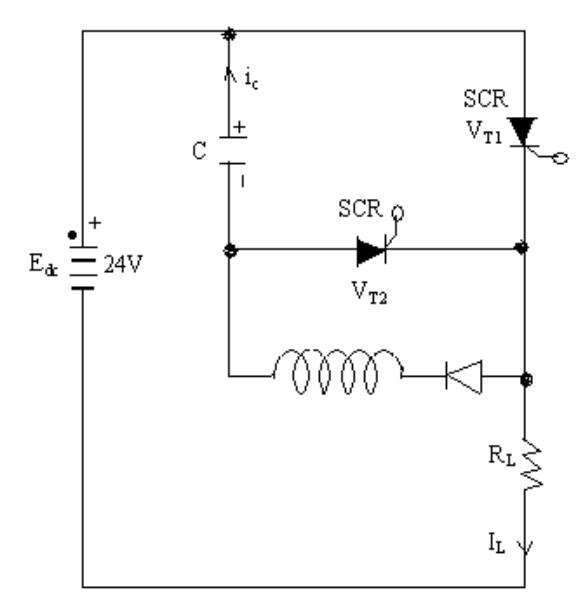

CLASS D COMMUTATION CIRCUIT

### D**. CLASS D COMMUTATION (Auxiliary Commutation)**

#### **AIM :**

To study the Class D Forced Commutation Circuit.

#### **Apparatus :**

- 1. **Hi-Q Electronic Systems**, FORCED COMMUTATION Unit.
- 2. C.R.O. and Probes
- 3. Patch cords
- 4. Differential Module
- 5. Variable Resistive Load 360Ω/2A
- 6. Regulated DC Power Supply of 30V / 2A

#### **Theory :**

In this Commutation circuit method and auxiliary thyristor T<sub>2</sub> is required to commutate the main thyristor T<sub>1</sub>. Here L, D, and T<sub>2</sub> are commutating components. Initially T<sup>2</sup> is triggered first to charge up the capacitor, when C has to charged fully, T<sub>2</sub> gets turns off owing lack of current this is due to increase of voltage across capacitor. Then  $I_1$  is triggered ON two currents appears, which are load current through R<sup>L</sup> and commutation current through C, T2, L and D. Now capacitor starts discharging, reverse discharge is not possible due to blocking diode D. When  $I_2$  is triggered C gets reverse discharging. When this discharging current that is commutating current Ic becomes more than the load current IL, T<sub>1</sub> get turned off. After T<sub>1</sub> gets off C again get charged after fully charge T<sub>2</sub> gets off repeats above sat again.

Choppers and invertors under this auxiliary commutation circuit by circuit high efficiency is possible mainly used in Jones Chopper circuit.

#### **Procedure:**

- 1. Make all connections as per the circuit diagram.
- 2. Connect trigger output from firing circuit and power circuit thyristor T<sub>1</sub> & T<sub>2</sub> Gate and Cathode connect tiring pulses T<sub>1</sub> to T<sub>2</sub> and T<sub>2</sub> to T<sub>1</sub>

# **Class D commutation waveforms:**

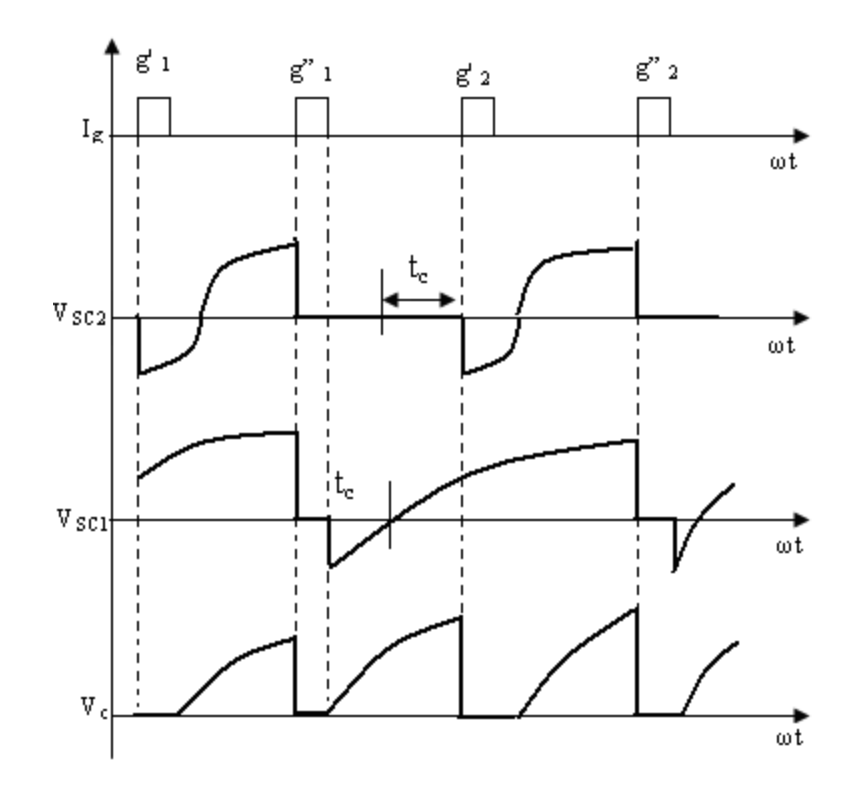

- 3. Initially keep the trigger ON/OFF at OFF position to initially charge the capacitor, this can be observed by connecting C.R.O. terminals across the capacitor, when capacitor is not charged to give DC supply externally.
- 4. Now switch ON the supply and observe voltage waveforms across load T1, T2 and capacitor.
- 5. Change the commutating components and observe waveforms at different frequency and duty cycle.
- 6. If commutation fails switch OFF the DC supply trigger outputs and retry again after changing the frequency.

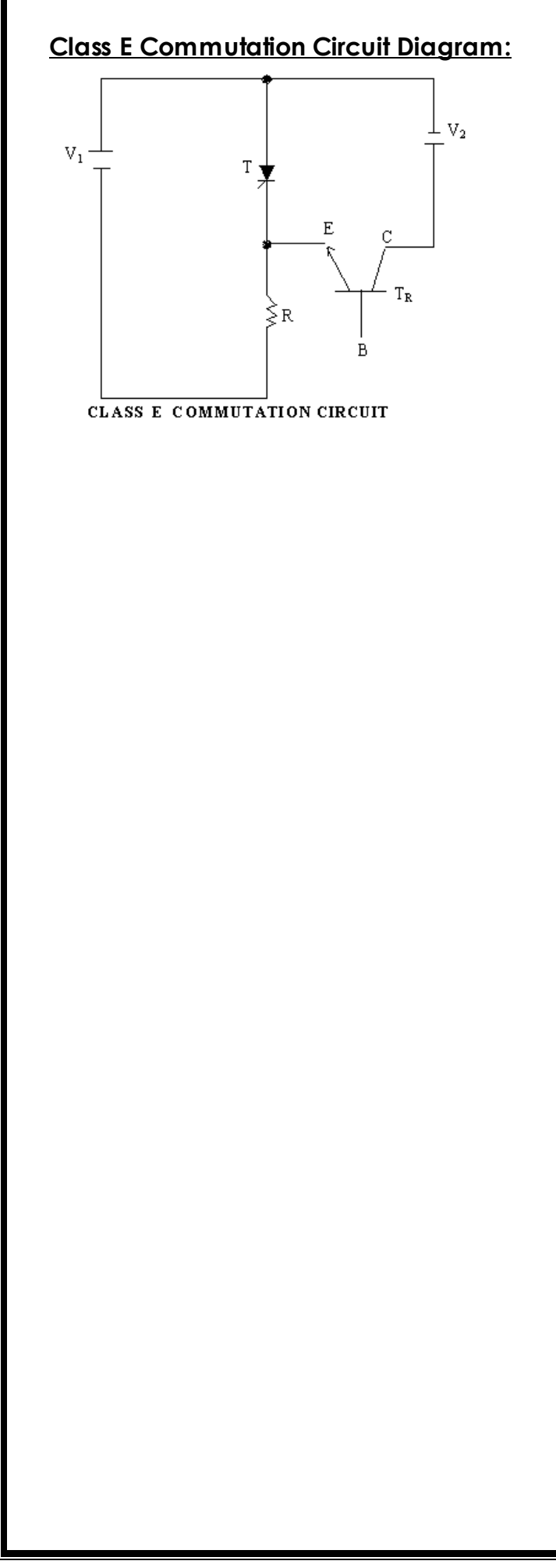

#### E**. Class E commutation**

#### **(External Pulse commutation)**

#### **AIM :**

To study the class E forced Commutation circuit.

#### **Apparatus :**

- 1. FORCED COMMUTATION Unit.
- 2. C.R.O. and Probes
- 3. Patch cords
- 4. Differential Module
- 5. Variable Resistive Load 360Ω/2A
- 6. Regulated DC Power Supply of 30V / 2A

#### **THEORY :**

In class E commutation the reverse voltage is applied to the current carrying thyristor from an external pulse source across or in series with the conducting thyristor near the commutating pulse is applied through a transistor emitter. The turn off time of the thyristor is smaller than the width of the pulse.

When T<sub>1</sub> is triggered, current flows through the R load and the transistor. A voltage V<sup>2</sup> is connected to the collector of transistor the emitter is connected to cathode of T<sub>1</sub>. The voltage V<sub>2</sub> appears across T<sub>1</sub> as a reverse voltage then T<sub>1</sub> gets turns off. This type of commutating method is capable of very high efficiency.

#### **PROCEDURE:**

- 1. Make all connections as per circuit diagram.
- 2. Connect V<sup>2</sup> supply of 5V from an external DC supply
- 3. Connect trigger outputs  $I_1 \& I_2$  from firing circuit to the power circuit  $I_2$  to gate and cathode of SCR and T<sub>1</sub> to transistor base and emitter.
- 4. Switch ON DC power supply, trigger output switch and external DC supply.

Observe the voltage waveforms across load and SCR by varying frequency and duty cycle controls.

### **CLASS E COMMUTATION WAVEFORMS:**

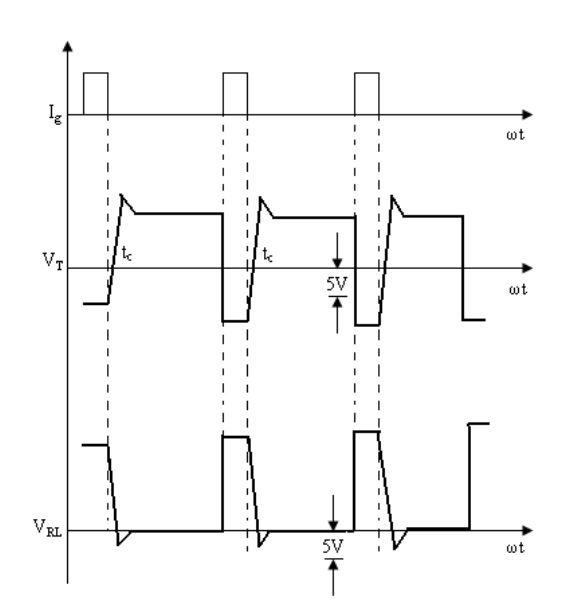
- 5. If commutation fails switch OFF the DC supply trigger outputs and retry again after changing the frequency.
- 6. Repeat the same by varying frequency and duty cycle.

### **Fault:**

- 1. If power ON (IRS) indicator not glowing.
	- a. Check the input AC power supply
	- b. Check mains chord
	- c. Check the 500mA, AC fuse in 3 pin power inlet socker on back panel of unit.
	- d. Check the power ON/OFF (IRS) switch.
- 2. for no output in power circuit.
	- a. Check internal unregulated DC supply.
	- b. Check the 2A fuse on front panel
	- c. Check the device 2A fuses on back panel
	- d. Check for any loose connections

After external checking if the problem persists contact to our company.

### **Result**

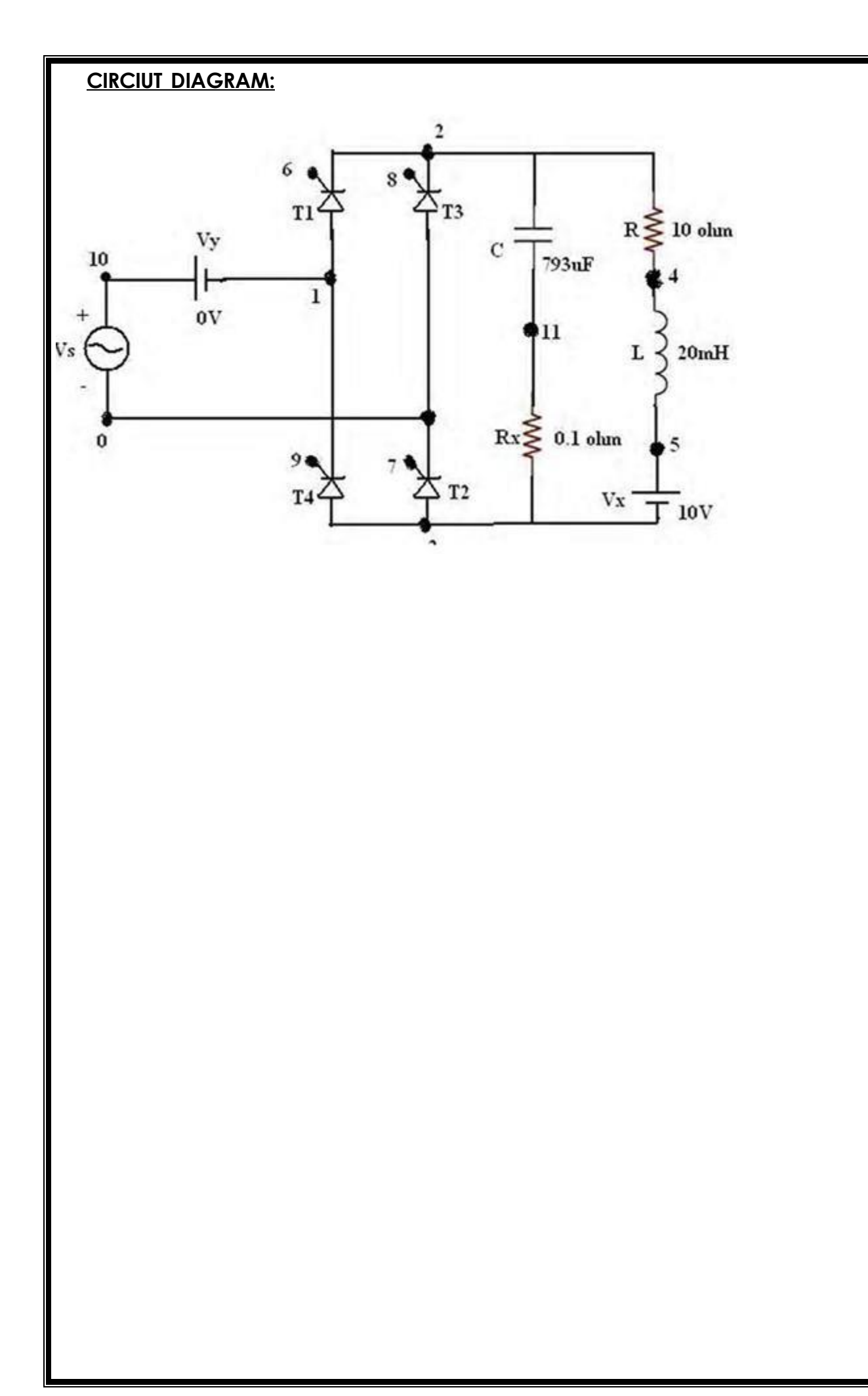

### **11. PSPICE Simulation of Single Phase full Converter Circuit with RLE load.**

**AIM :** The objective is to study the output waveforms of single phase full converter using thyristors at various load locations.

### **APPARATUS :** PSPICE software

PROBLEM : A single phase full converter is connected to a RLE load with R=10Ω,L=20mH and voltage =10V. It is supplied with a voltage of 325.27V, 50Hz supply. Simulate the converter using PSPICE for delay angle 60 degrees and plot 1)output voltage 2) load current.

### **THEORY :**

**A** Single phase consisting of four SCR's as shown in the circuit diagram . The load is assumed to be of RLE type where E is the load emf and it may also be due to a battery in the load circuit or due to emf generated from a dc motor.Thyristors T1 and T2 are simultaneously triggered and ∏ radians later pair T3 and T4 is to be triggered.Load current or output current is considered to be continuous throughout the operation.

### **PROCEDURE :**

- 1. Represent the nodes for the given circuit.
- 2. Write PSPICE program by initializing all the circuit parameters as per given flow chart.
- 3. From the desktop of the computer click on START menu followed by "programs" and by clicking appropriate program group as DESIGN LAB EVAL8 followed by "DESIGN MANAGER ".
- 4. Open the run text editor from microsim window and start writing PSPICE program.
- 5. Save the program with .cir extension.
- 6. Open the run spice A/D window from microsim window.
- 7. Open the file menu from run spice A/D window and then the saved circuit file.
- 8. If there are any errors,simulates will be displayed as "simulation error occurred".

# **MODEL OF SCR :**

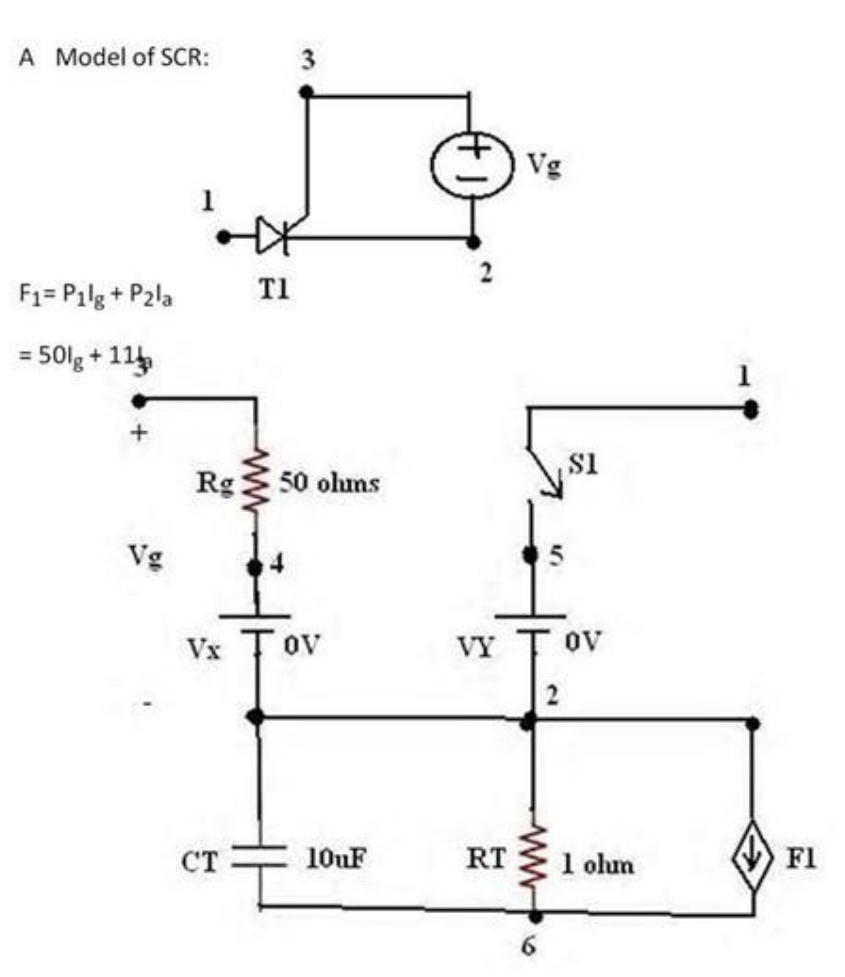

- 9. To see the errors click on o/p file icon and open examine o/p.
- 10.To make changes in the program ,open the circuit file, modify ,save and run the program.
- 11.If there are no errorssimulation will be completed & a statement "simulation completed" will be displayed.
- 12.To see the o/p , click on o/p file icon and open examine o/p and note down the values.
- 13.If probe command is used in the program, click on o/p file icon and open run probe.Select variables to plot on graphical window and observe the output plots.

### **PROGRAM CODE :**

\*Single Phase Full Converter Using RLE Load

\*Voltage Sources

Vs10 0 Sin (0 325.27 50)

\*Gating Pulse Voltage Source For Scr. Vg1 6 2 Pulse (0v 40v 3333.33us 1ns 1ns 400us 20000us) Vg2 7 0 Pulse (0v 40v 3333.33us 1ns 1ns 400us 20000us) Vg3 8 2 Pulse (0v 40v 13333.33us 1ns 1ns 400us 20000us) Vg4 9 1 Pulse (0v 40v 13333.33us 1ns 1ns 400us 20000us) \*Circuit Elements R 2 4 10 L 4 5 20mh Vx5 3 Dc 10v Vy10 1 Dc 0 \*Scr In The Circuit Xt1 1 2 6 2 Scr Xt2 3 0 7 0 Scr Xt3 0 2 8 2 Scr Xt4 3 1 9 1Scr \*Sub Ckt For Scr .SubcktScr1 2 3 2 S1 1 5 6 2 Smod Rg3 4 50 Vx4 2 Dc 0v Vy5 7 Dc 0v Dt7 2Dmod Ct 6 2 10uf

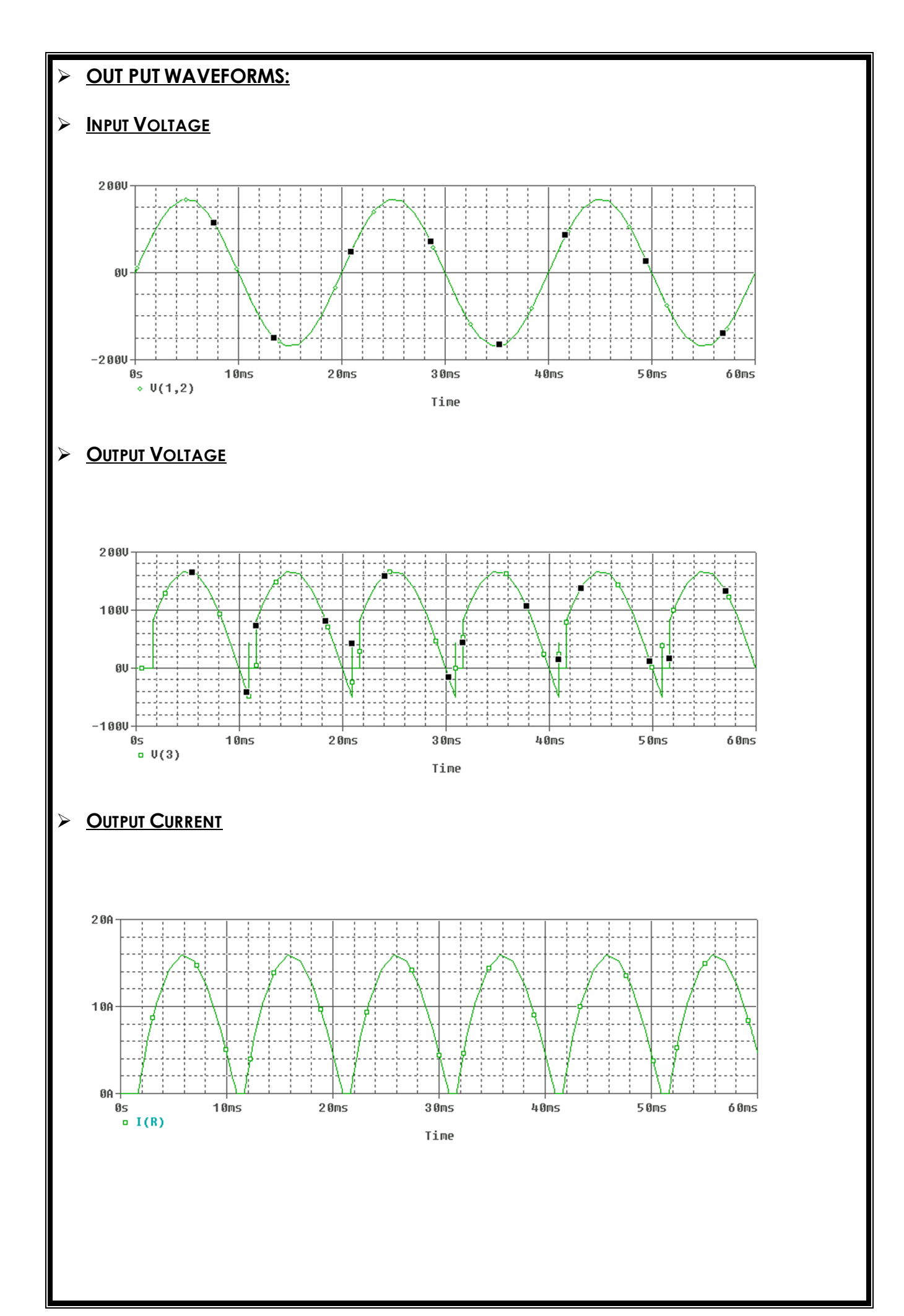

```
Rt6 2 1ohm
F1 2 6 Poly(2)VxVy 0 50 11
ModelSmodVswitch (Ron=0.0105Roff=10e+5 Von=0.5vVoff=0v)
Model Dmod D(Is=2.22e-15 Bv=1200Tt=0 Cjo=0)
Ends Scr
*Analysis
.Tran 0 40ms.Options Abstol=1.0n Reltol=1.0m Vntol=0.01 Itl5=20000
.Four 50 I(Vy)
Probe
.End
RESULT:
```
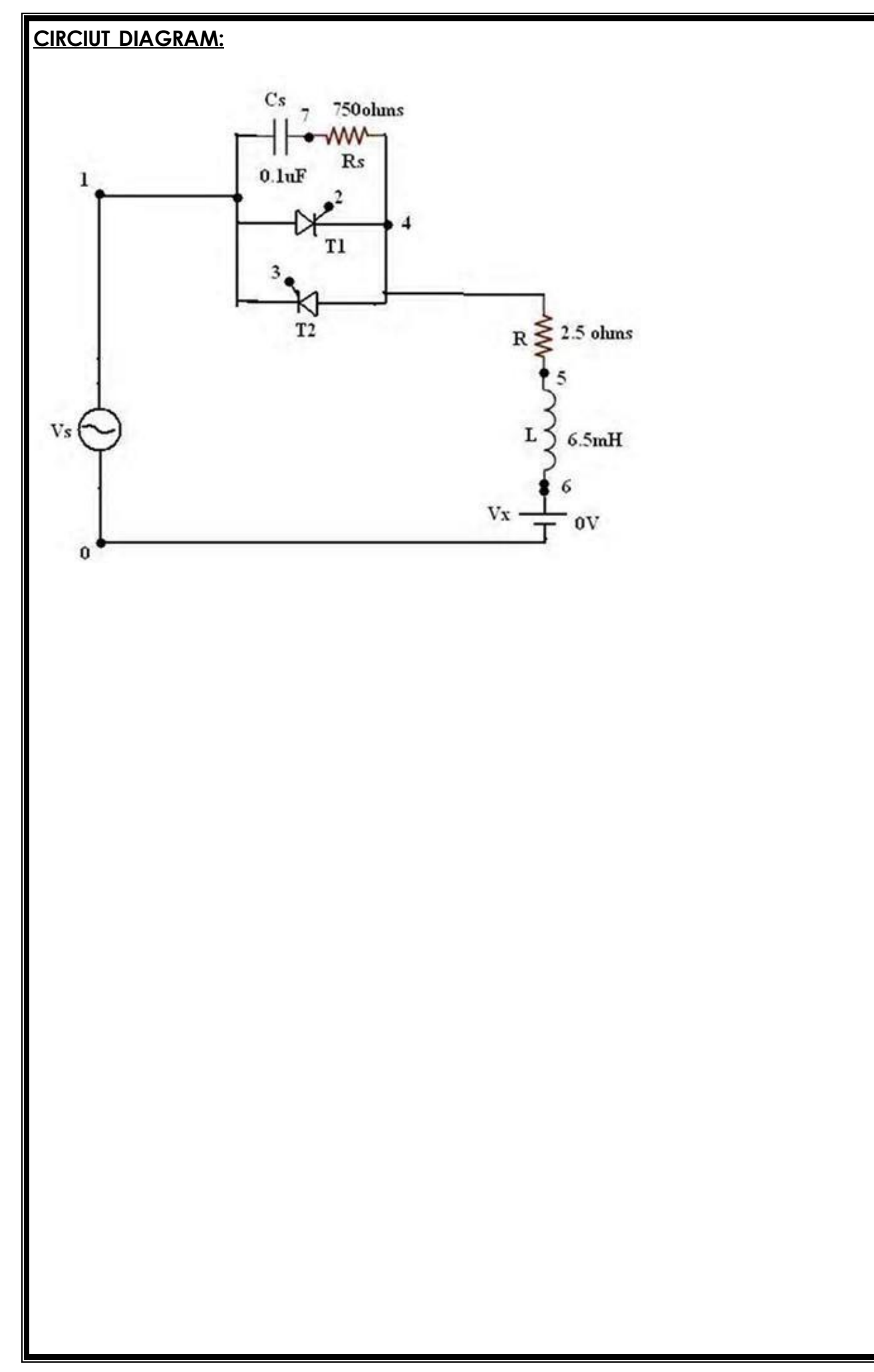

### **12. 1-PH AC VOLTAGE CONTROLLER USING RLE - LOAD**

**AIM :** To study output waveforms of single phase voltage controller for RLE loads

using PSPICE simulation.

**APPARATUS :** PSPICE software.

PROBLEM : A single phase AC voltage controller is connected to a RLE load with R=3.5Ω, L=6.5mH and voltage 0V it is supplied with a voltage of 325.27V, 50Hz supply simulate the controller by using PSPICE for delay angle 30 degrees. Plot : 1.Output Voltage across Load.

2. Input voltage. 3. Input current. 4. Load current.

**THEORY** : AC voltage controller's are thyristor based devices, which converts the fixed Ac voltage into variable AC voltage with same frequency .The circuit diagram of Single phase AC voltage controller is shown in figure .It consists of two SCR"s connected in anti parallel. The input and output voltage waveforms are also shown. The SCR"s are gate controlled and gate pulses are obtained from firing unit.

A) For R-Load: For the first half cycle of input voltage waveform SCR T1 conducts and

gives controlled output to load. During the other half cycle of input voltage waveform SCR T2

conducts .

During the Positive half cycle T1 is triggered at a firing angle of wt= α .T1 starts conducting and source voltage is applied to the load from α to π. At wt= π both Vo and Io falls tozero. Just after wt=  $\pi$ , T1 is reverse biased and therefore it is turned off by self commutation.

During the negative half cycle of T2 is triggered at wt= π+α, then T2 conducts from  $wt = \pi + a$ 

Vo rms=Vph{[(Π−*α*)+(1/ 2) sin 2*α*] /Π}1/ 2

Where Vorms is the theoretical RMS value of the output voltage, Vph is the phase voltage of the input voltage and α is the firing angle.

B) For RL –Load: During the first half cycle wt = 0 to π SCR T1 is forward biased and is triggered at wt=α and output current starts building up through load .At wt=π, load and source voltage are zero.

But the output current is not zero because of inductive load. At wt=  $(\beta > \pi)$ , the load current reduces to zero, angle β is called extinction angle. After wt = π, SCR T1 is reverse biased, but does not turn off because the output current is not zero.

At wt=β, only when output current is zero T1 turns off. During the negative half cycle SCR T2

is forward biased and is triggered at wt =  $\pi$ +a. The output current flows through the load in reverse direction. The operation of SCR T2 is similar as that of SCR T1 during the period wt=π+α to wt = (2β-α) but in the negative direction. At wt= (2β-α) the SCR t2 is commutated and the next positive half cycle will be regulated by SCR T1. In this way the AC Voltage controller will be useful for regulating the AC voltage. Vorms=Vph {[(β −α)+(1/ 2) (sin 2α− (1/ 2) sin 2β)] / 2π} 1/ 2

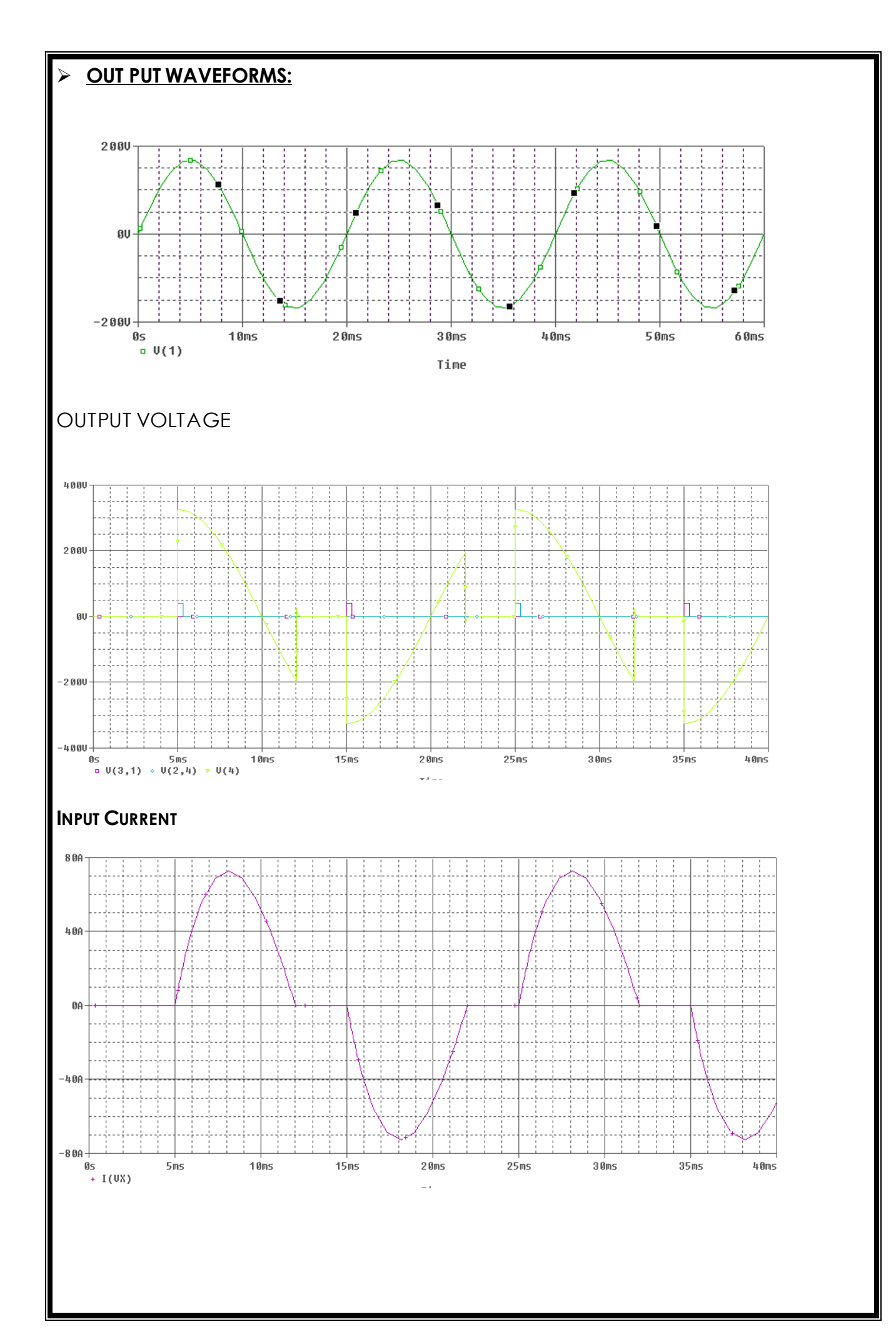

Theoretically the value of Extinction angle calculated by β= (π+φ); Where φ=tan-1(wL/R)

# **PROCEDURE:**

- 1. Represent the nodes for the given circuit.
- 2. Write PSPICE program by initializing all the circuit parameters as per given flow chart.
- 3. From the desktop of the computer click on START menu followed by "programs" and by clicking appropriate program group as DESIGN LAB EVAL8 followed by "DESIGN MANAGER
- 4. Open the run text editor from microsim window and start writing PSPICE program.
- 5. Save the program with .cir extension.
- 6. Open the run spice A/D window from microsim window.
- 7. Open the file menu from run spice A/D window and then the saved circuit file.
- 8. If there are any errors, simulates will be displayed as "simulation error occurred".
- 9. To see the errors click on o/p file icon and open examine o/p.
- 10.To make changes in the program ,open the circuit file, modify ,save and run the program.
- 11.If there are no errors simulation will be completed & a statement "simulation completed" will be displayed.
- 12.To see the o/p , click on o/p file icon and open examine o/p and note down the values.
- 13.If probe command is used in the program, click on o/p file icon and open run probe.Select variables to plot on graphical window and observe the output plots.

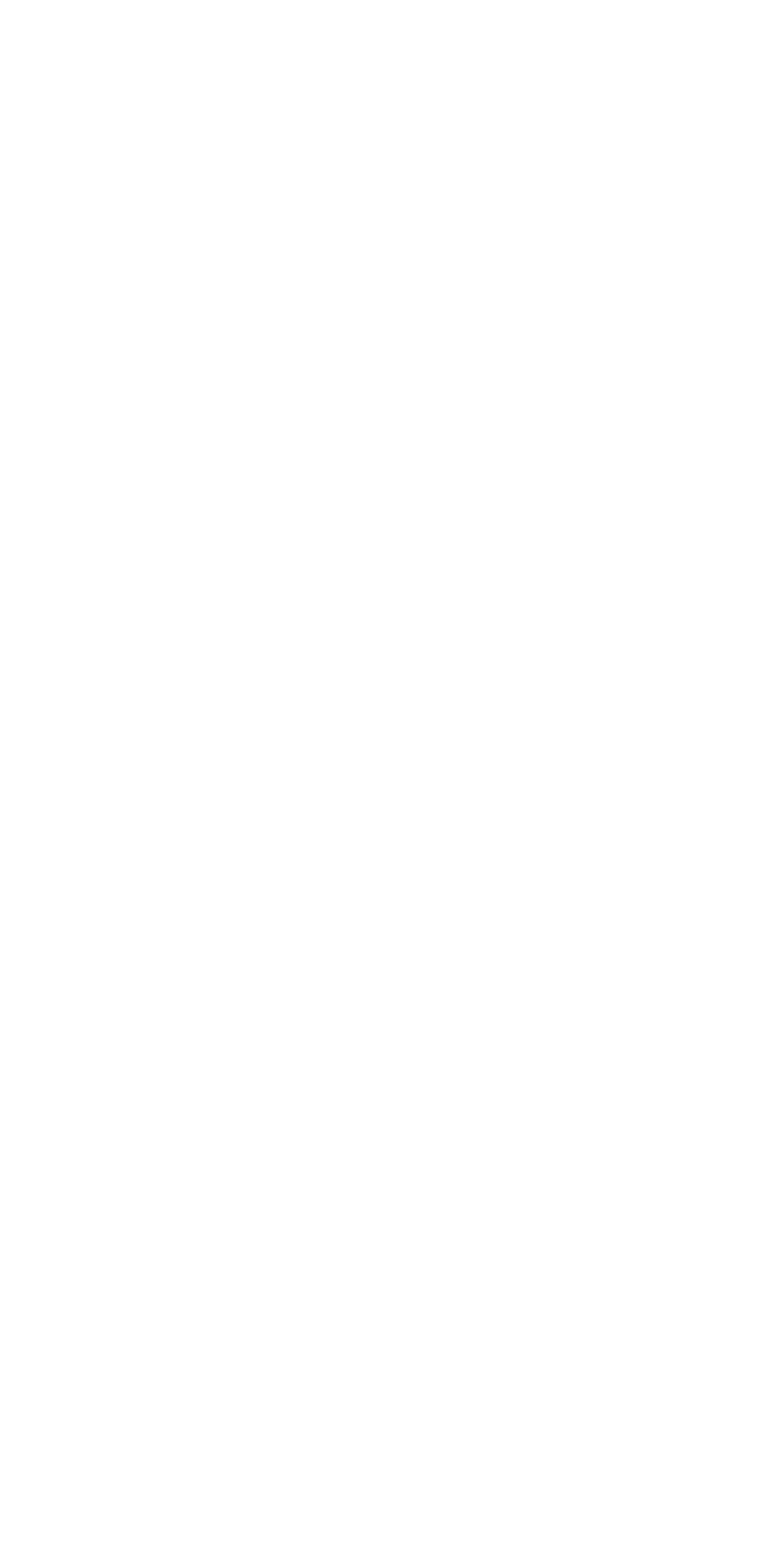

### **PROGRAM CODE :**

Vs1 0 Sin(0 325.27 50) Vg1 2 4 Pulse(0v 10v 5000us 1ns 1ns100us 20000us) Vg2 3 1 Pulse(0v 10v 15000us 1ns 1ns100us 20000us) R 4 5 2.5 L 5 6 6.5mh Vx6 0 Dc 0v Cs 1 7 0.1uf Rs7 4 75 \* Subcircuit Calls For Thyristor Model Xt1 1 4 2 4 Scr Xt2 4 1 3 1 Scr .SubcktScr1 2 3 2 S1 1 5 6 2 Smod Rg3 4 50 Vx4 2 Dc 0v Vy5 2 Dc 0v Rt2 6 1 Ct 6 2 10uf F1 2 6 Poly(2) VxVy0 50 11 .Model SmodVswitch (Ron=0.0105 Roff=10e+5 Von=0.1v Voff=0v) .Ends Scr .Tran 0 40ms .Probe .Options Abstol= 1.00n Reltol = 1.0m Vntol=1.0m Itl5=10000 .Four 60 I(Vx) .End

### **RESULT:**

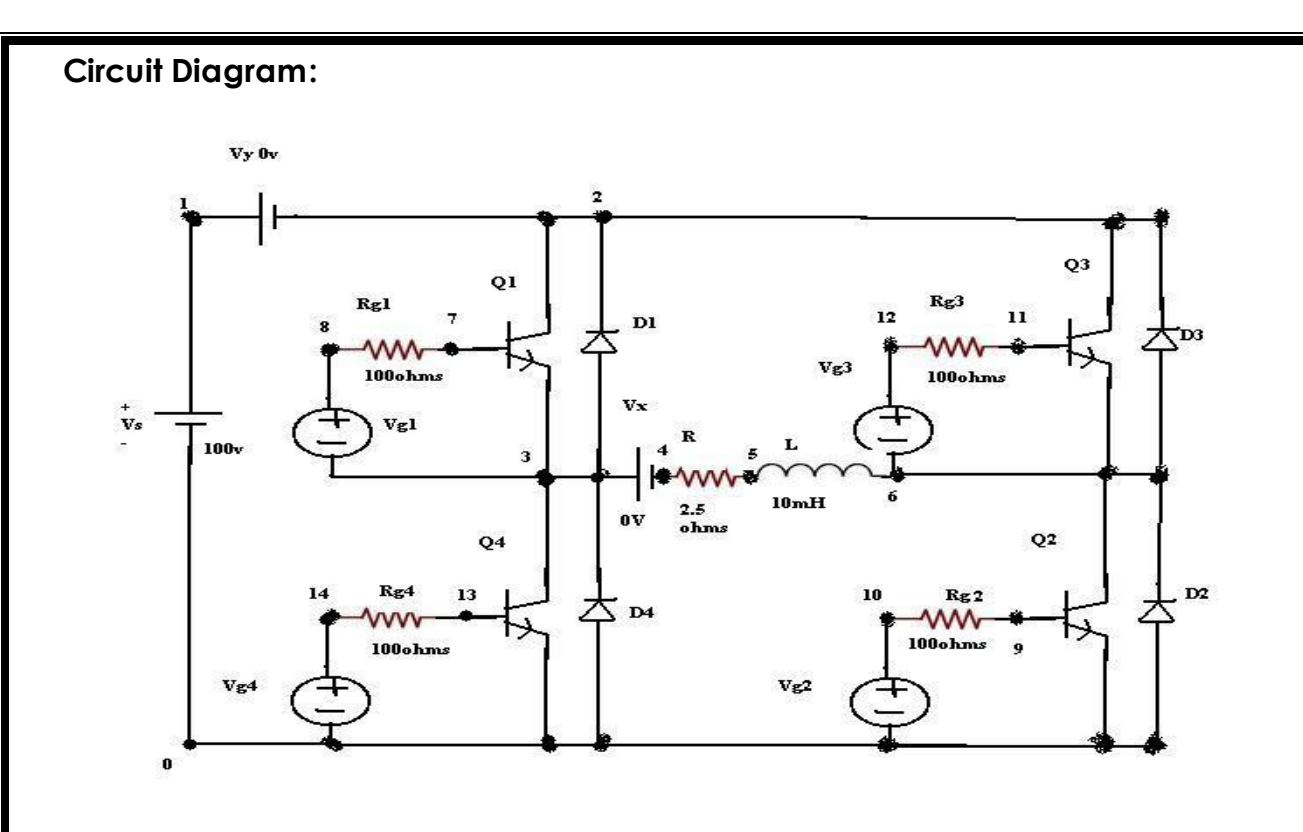

# **13.PSPICE SIMULATION OF SINGLE PHASE CONVERTER WITH PWM INVERTER**

**AIM :** The objective is to study and analyze the working of a single phase inverter with a PWM

control and plot the output voltage at different load conditions.

# **APPARATUS :** PSPICE Software

PROBLEM: The single phase inverter uses the PWM control with fire pulses per half cycle the DC supply voltage is vs=100v. the modulation index m is 0.6 the output frequency is fo=60Hz. The load is resistive with  $R=2.5\Omega$ . use pspice

a) To plot the output voltage vo

b) To calculate its fourier co efficient the spice model parameters of the transistor are

Is=6.7342μF, BF=416.4, CJC=3.638p, and CJE=4.493p and that of diodes are Is=2.2E - 15,

BV=1800v, TT=0.

### **THEORY :**

PWM inverter are gradually taking over types of inverter induced applications PWM techniques are characterized by constant amplitude pulses. The width of these pulses is however,

modulated to obtained inverter output voltage control and to reduce harmonic content.

This method of pulse modulator is an extension of single phase pulse modulator. In multi pulse

modulation (MPM) several equidistant pulses per help cycle are used for simplicity the effect utility two symmetrical special pulse per half cycle.

### **PROCEDURE :**

- 1. Represent the nodes for the given circuit.
- 2. Write PSPICE program by initializing all the circuit parameters as per given flow chart.

3. From the desktop of the computer click on START menu followed by "programs" and by clicking appropriate program group as DESIGN LAB EVAL8 followed by "DESIGN MANAGER

- 4. Open the run text editor from microsim window and start writing PSPICE program.
- 5. Save the program with .cir extension.
- 6. Open the run spice A/D window from microsim window.

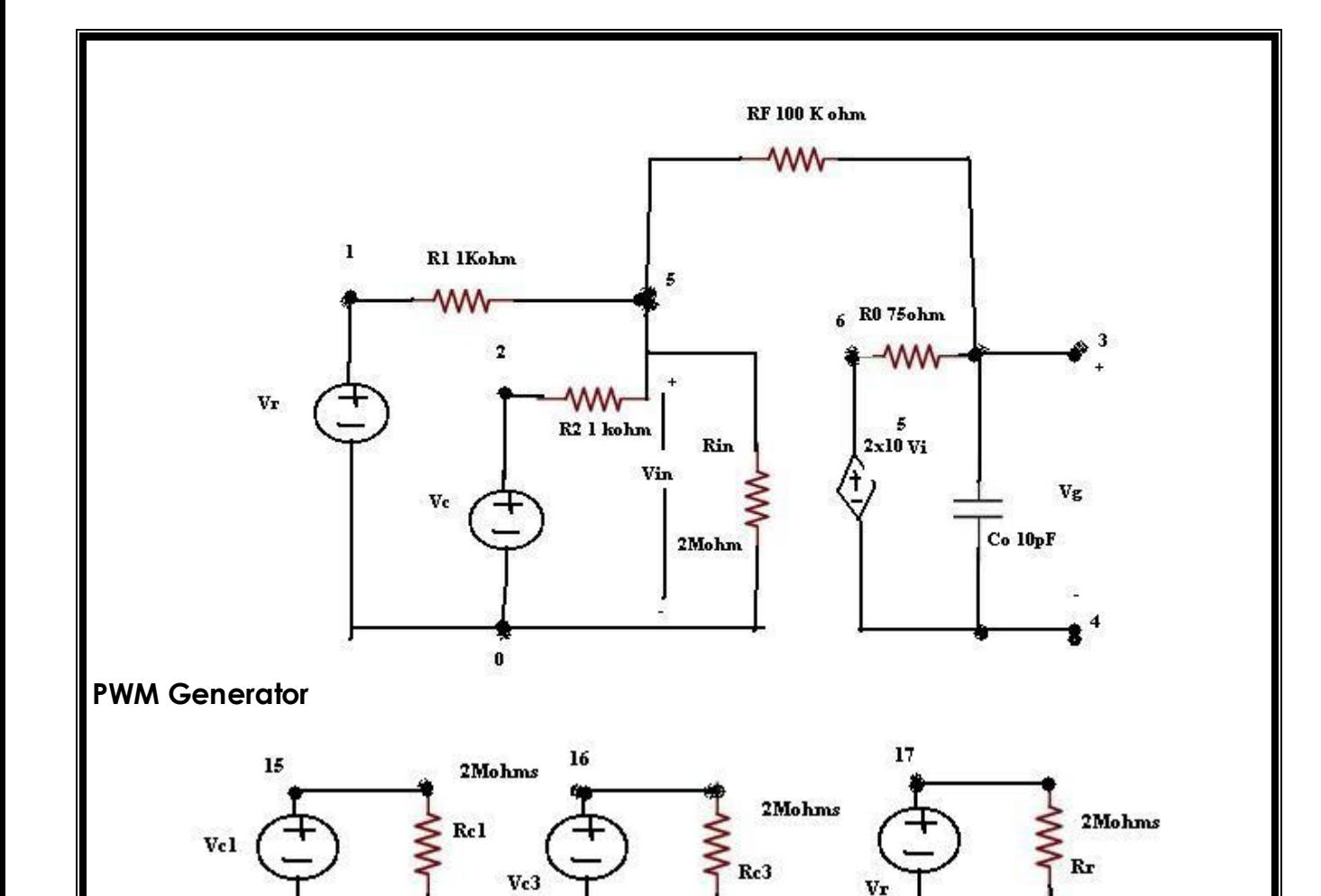

 $\mathbf{V}\mathbf{r}$ 

 $\mathbf{Vc3}$ 

- 7. Open the file menu from run spice A/D window and then the saved circuit file.
- 8. If there are any errors, simulates will be displayed as "simulation error occurred".
- 9. To see the errors click on o/p file icon and open examine o/p.
- 10.To make changes in the program ,open the circuit file, modify ,save and run the program.
- 11.If there are no errors simulation will be completed & a statement "simulation completed" will be displayed.
- 12.To see the o/p , click on o/p file icon and open examine o/p and note down the values.
- 13.If probe command is used in the program, click on o/p file icon and open run probe.Select variables to plot on graphical window and observe the output plots.

# **PROGRAM CODE :**

\*Single phase inverter with PWM control Vs 1 0 dc 100v vr 17 0 pulse(50v 0v 0 833.33us 833.33us 1ns 1666.667us) Rr 17 0 2meg Vc1 15 0 pulse(0v -30v 0 1ns 1ns 8333.33us 16666.67us) Rc1 15 0 2meg Vc3 16 0 pulse(0v -30v 8333.33us 1ns 1ns 8333.33us 16666.67us) Rc3 16 0 2meg R 4 5 8 L 5 6 1uH Vx 3 4 dc 0v Vy 1 2 dc 0v D1 3 2 dmod D2 0 6 dmod D3 6 2 dmod D4 0 3 dmod .model dmod d(is=2.2e-15 BV=1800 TT=0) Q1 2 7 3 qmod Q2 6 9 0 qmod Q3 2 11 6 qmod Q4 3 13 0 qmod .model qmod npn(Is=6.73μF BF=416.4 CJC=3.638p CJE=4.493p) Rg1 8 7 100 Rg2 10 9 100 Rg3 12 11 100

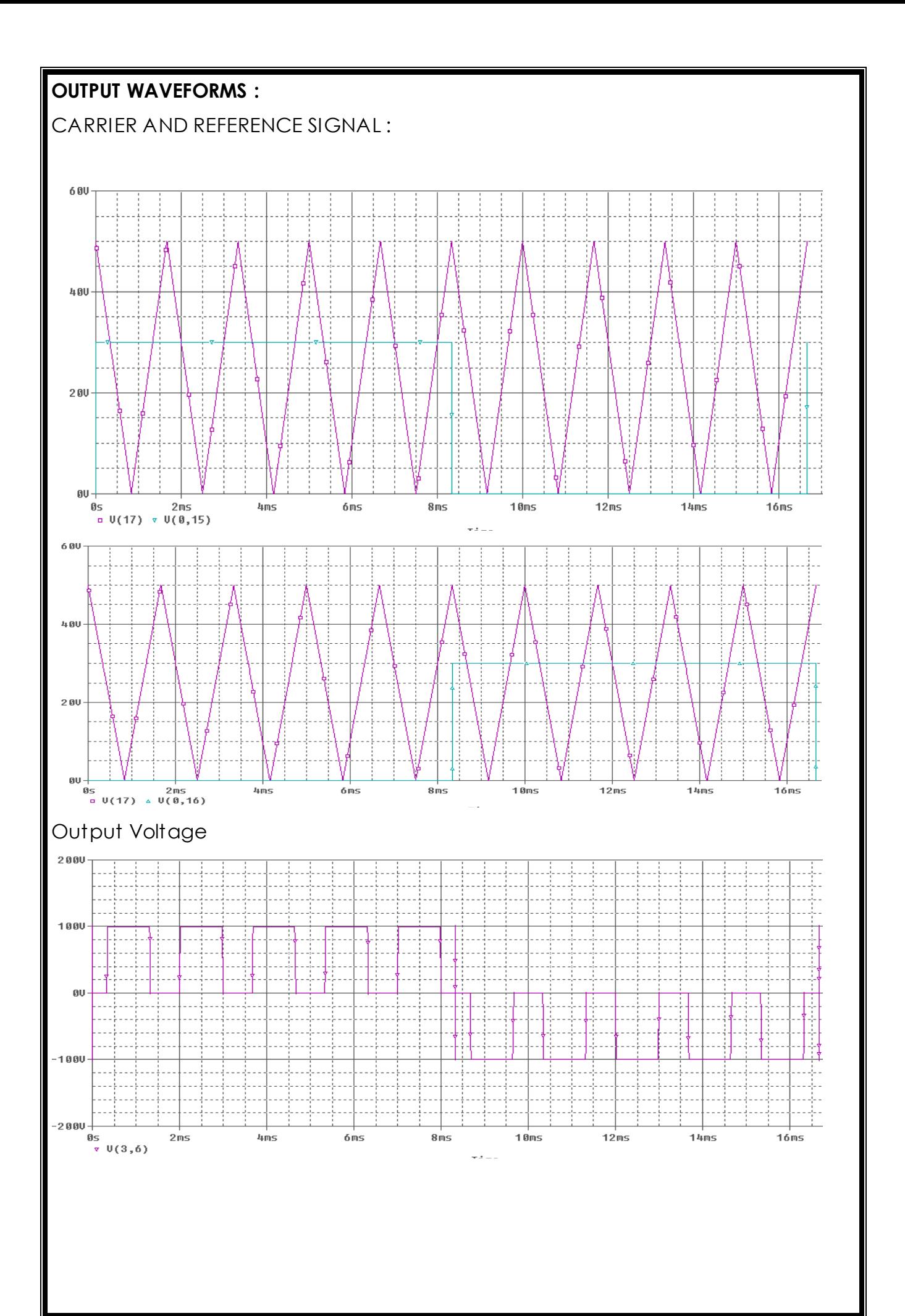

Rg4 14 13 100 \*subckt call for pwm control xpwm1 17 15 8 3 pwm xpwm2 17 15 10 0 pwm xpwm3 17 16 12 6 pwm xpwm4 17 16 14 0 pwm .subcktpwm 1 2 3 4 \*model ref carrier +control -control \*name input input voltage voltage R1 1 5 1k R2 2 5 1k Rin5 0 2meg Rf5 3 100k Ro 6 3 75 Co 3 4 10pf E1 6 4 0 5.2e+5 .Endspwm .Tran 100us 16.67ms 0 10us .Probe .options abstol=1.00n reltol=0.01 vntol=0.1 ITL5=20000 .Four 60 v(3,6) .end

**Result**

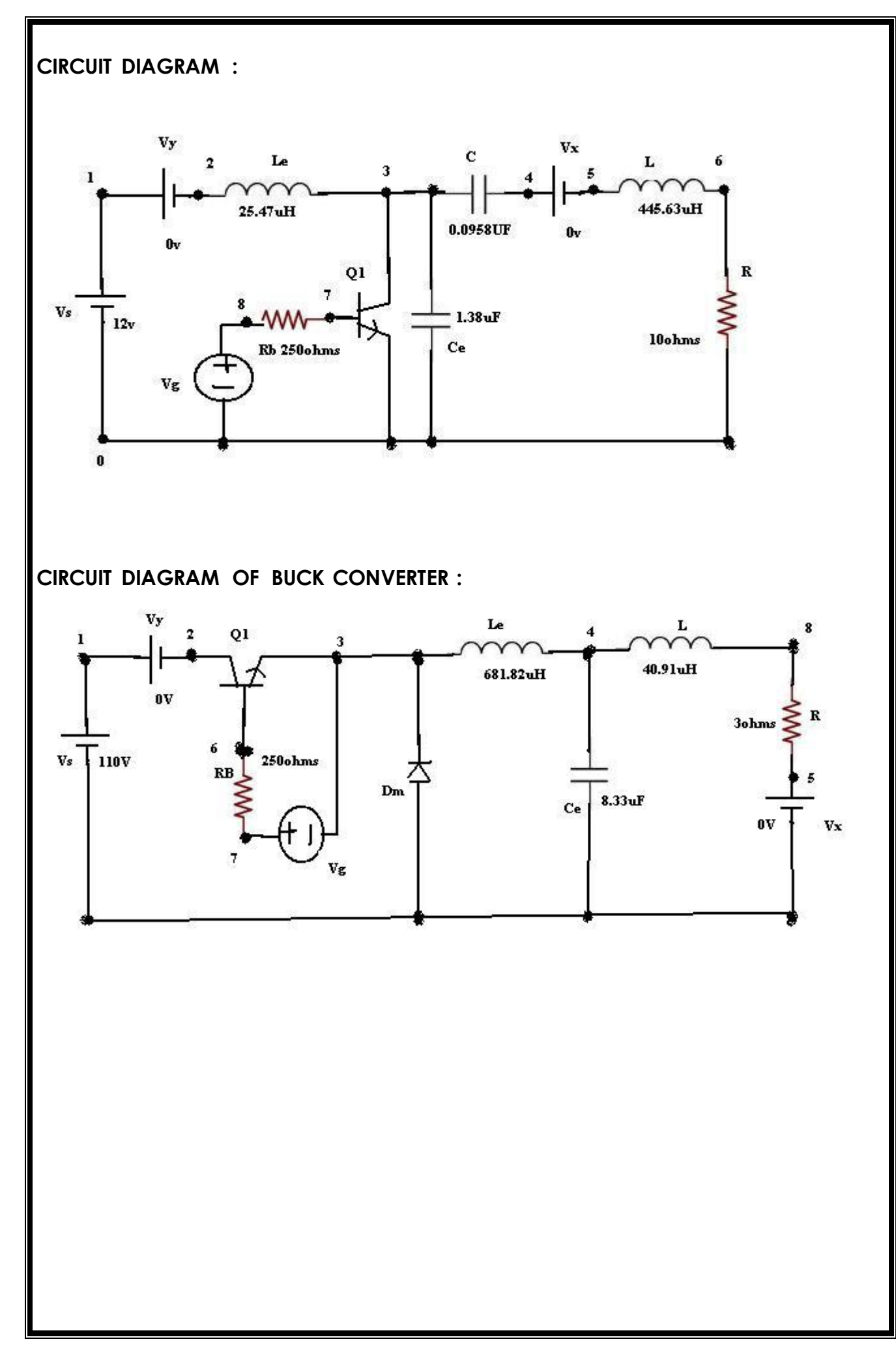

### **14.PSPICE SIMULATION OF RESONANT PULSE COMMUTATION AND BUCK CHOPPER**

**AIM :** Study of resonant pulse commutation circuit and Buck chopper with PSPICE simulation.

### **APPARATUS :** PSPICE Software

#### **PROCEDURE :**

- 1. Represent the nodes for the given circuit.
- 2. Write PSPICE program by initializing all the circuit parameters as per given flow chart.

3. From the desktop of the computer click on START menu followed by "programs" and by clicking appropriate program group as DESIGN LAB EVAL8 followed by "DESIGN MANAGER

- 4. Open the run text editor from microsim window and start writing PSPICE program.
- 5. Save the program with .cir extension.
- 6. Open the run spice A/D window from microsim window.
- 7. Open the file menu from run spice A/D window and then the saved circuit file.
- 8. If there are any errors,simulates will be displayed as "simulation error occurred".
- 9. To see the errors click on o/p file icon and open examine o/p.
- 10.To make changes in the program ,open the circuit file, modify ,save and run the program.
- 11.If there are no errorssimulation will be completed & a statement "simulation completed" will be displayed.
- 12.To see the o/p , click on o/p file icon and open examine o/p and note down the values.
- 13.If probe command is used in the program,click on o/p file icon and open run probe.Select variables to plot on graphical window and observe the output plots.

**PROGRAM CODE FOR RESONANT PULSE COMMUTATION :**

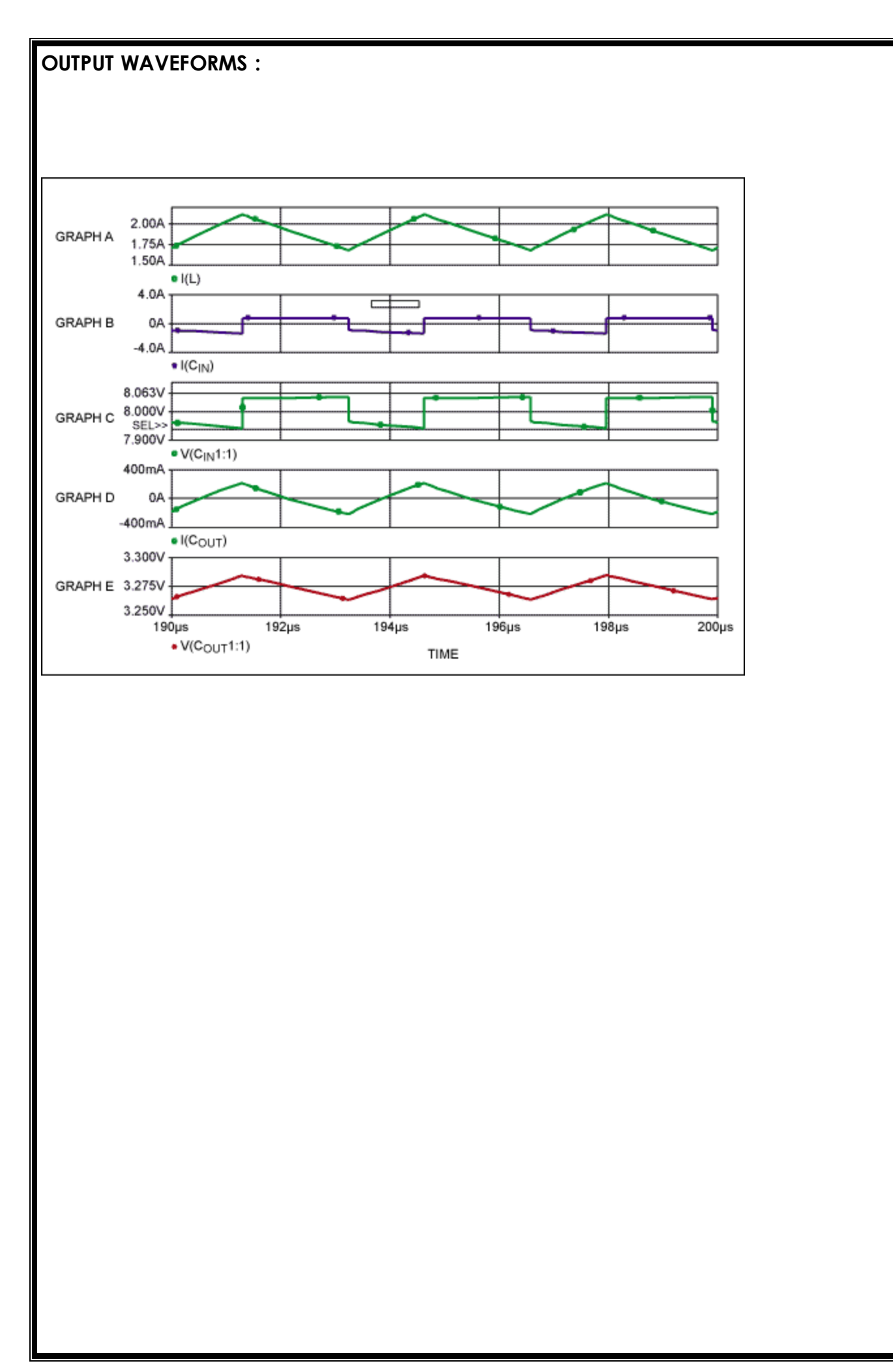

#### VS 1 0 DC 12V VY 1 2 DC 0V VG 8 0 PULSE(0V 20V 0 1NS 1NS 12.24US 40US) RB 8 7 250 R 6 0 10 LE 2 3 25.47UH CE 3 0 1.38UF C 3 4 0.0958UF L 5 6 445.63UH VX 4 5 DC 0V Q1 3 7 0 MODQ1 .MODEL MODQ1NPN (IS=6.734F BF=416.4 ISE=6.734F BR=.7371 + CJE=3.637P MJC=0.3085 VJC=.75 CJE=4.493P MJE=.2593 VJE=.75 + TR=239.5N TF=301.2P) .TRAN 2US 300US 180US 1US UIC .PROBE .OPTIONS ABSTOL=1.00N VNTOL=0.1 ITL5=20000 .END

#### **PROGRAM CODE FOR BUCK CHOPPER :**

VS 1 0 DC 110V VY 1 2 DC 0V VG 7 3 PULSE (0V 20V 0 0.1NS 0.1NS 27.28US 50US RB 7 6 250 LE 3 4 681.82UHCE 4 0 8.33UF IC=60V L 4 8 40.91UH R 8 5 3 VX 5 0 DC 0V DM 0 3 DMOD .MODEL DMOD D (IS=2.2E‐15 BV=1800V TT=0) Q1 2 6 3 QMOD .MODEL QMOD NPN (IS=6.734F BF=416.4 BR=.7371 CJC=3.638P + CJE=4.493P TR=239.5N TF=301.2P) .TRAN 1US 1.6MS 1US UIC .PROBE .OPTIONS ABSTOL=1.00N RELTOL=0.01 VNTOL=0.1 ITL5=50000 .FOUR 20KHZ I(VY) .END

### **Result**